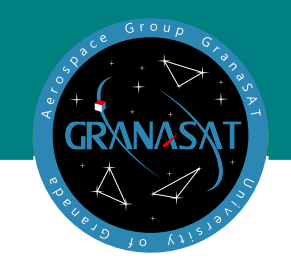

BACHEERLOR'S BACHEERLOR'S **THESIS** 

**nin**

**g, a n d**

**ustic Devices**

 his Bacherlor's Thesis aims to present all the steps involved Tin the process of developing a building and automation system for an IoT device based on a Raspberry Pi, which will be in charge of making sure that clubs and entertainment venues comply with the regulations related to acoustic levels.

The project has been divided in three parts, the device tests, the build system to have a custom Linux Kernel and image, and the automation system built to have idempotent deployments of the software, firmware and configuration necessary for each device.

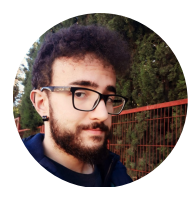

**Gonzalo Abril Paniza** is a Computer Scientist from Granada, Spain. He is the author of this project.

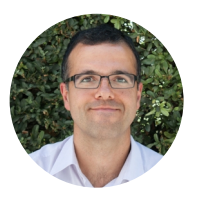

**Andrés María Roldán Aranda** is the academic head ofthe project and the student's tutor. He is professor in the Department of Electronics and Computer Technologies.

GRADO EN 1999, Ann 1999, Ann 1999, Ann 1999, Ann 1999, Ann 1999, Ann 1999, Ann 1999, Ann 1999, Ann 1999, Ann 1 ADEL alla  $\int_{\text{Doul}}$   $\int_{\text{Coul}}$   $\int_{\text{Coul}}$ **Aco visio T g, Pro ment of Io Buildin Deplo y** Gonzalo Abril Paniza **Gonzalo Abril Paniza** p uter En gineerin g o m  $\cup$ Degree in

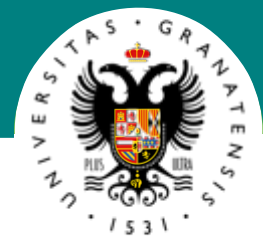

## UNIVERSITY OF GRANADA

## Degree in Computer Engineering

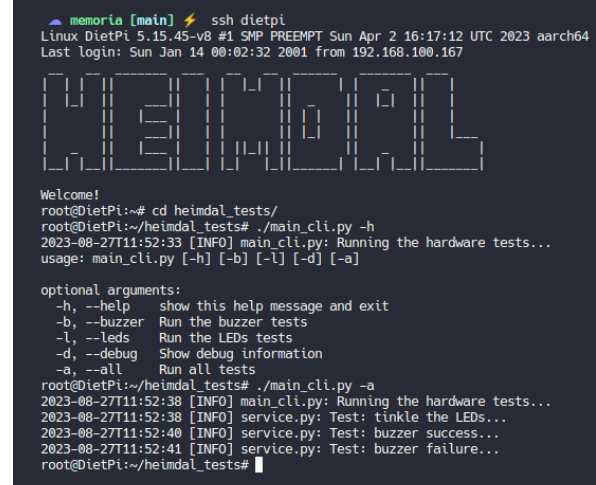

## Building, Provisioning, and Deployment of Iot Acoustic Devices

Gonzalo Abril Paniza

2022/2023

Tutor: Andrés María Roldán Aranda

Impreso en Granada, Septiembre 2023.

"Building, Provisioning, and Deployment of IoT Acoustic Devices."

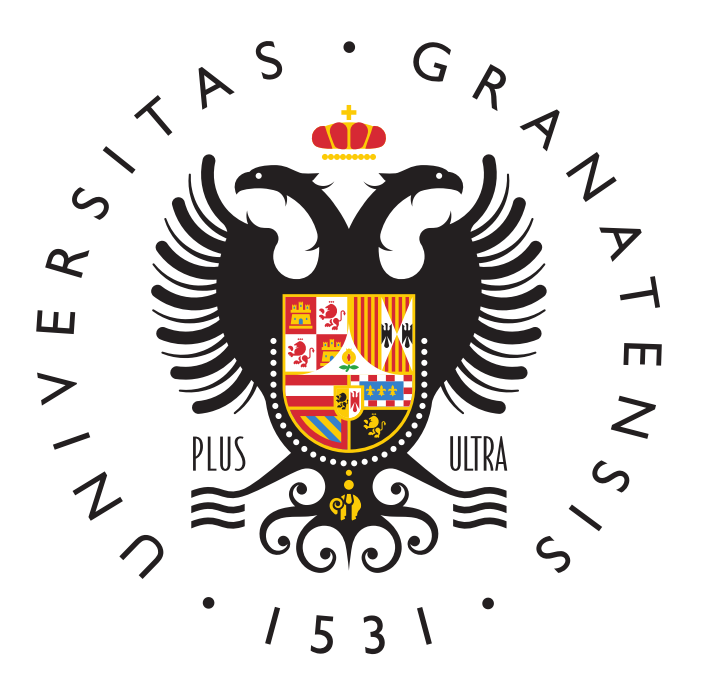

Degree in Computer Engineering

#### Bachelor's Thesis

## "Building, Provisioning, and Deployment of IoT Acoustic Devices."

#### AUTHOR:

Gonzalo Abril Paniza

TUTOR:

Prof. Andrés María Roldán Aranda

DEPARTAMENT:

Electronics and Computer Technologies

<span id="page-6-0"></span>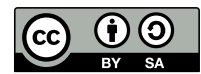

Gonzalo Abril Paniza, 2022/2023

« 2022/2023 por Gonzalo Abril Paniza y Andrés M. Roldán Aranda: "Building, Provisioning, and Deployment of IoT Acoustic Devices.".

Este trabajo se encuentra bajo la licencia Creative Commons Attribution-ShareAlike 4.0 International (CC BY-SA 4.0).

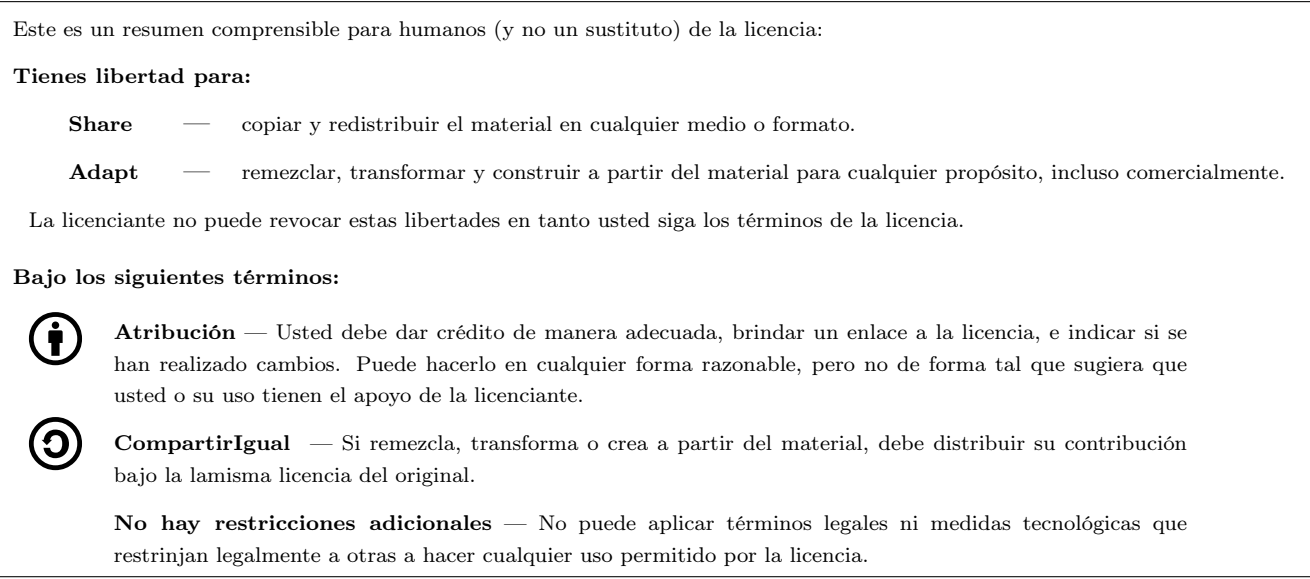

Para ver una copia completa de esta licencia, visita <https://creativecommons.org/licenses/by-sa/4.0/deed.es>

<span id="page-7-0"></span>D. Andrés María Roldán Aranda, Profesor del departamento de Electrónica y Tecnología de los Computadores de la Universidad de Granada, como director del Trabajo Fin de Grado de D. Gonzalo Abril Paniza,

Informa:

Que el presente trabajo, titulado:

## Building, Provisioning, and Deployment of IoT Acoustic Devices.

ha sido realizado y redactado por el mencionado alumno bajo mi dirección, y con esta fecha autorizo a su presentación.

Granada, a 5 de Septiembre de 2023

Audient Stdar

Fdo. Prof. Andrés María Roldán Aranda

<span id="page-8-0"></span>Los abajo firmantes autorizan a que la presente copia de Trabajo Fin de Grado se ubique en la Biblioteca del Centro y/o departamento para ser libremente consultada por las personas que lo deseen.

Granada, a 5 de Septiembre de 2022

Burgo

Andrew told

Fdo. Gonzalo Abril Paniza Fdo. Prof. Andrés María Roldán Aranda

### <span id="page-9-0"></span>"Compilación, despliegue y aprovisionamiento de dispositivos IoT acústicos."

#### Gonzalo Abril Paniza

PALABRAS CLAVE: dispositivos IoT, automatización, despliegue, aprovisionamiento, ansible,

python, docker, raspberry pi.

#### RESUMEN:

Tras el desarrollo de un limitador de sonido [Internet of Things \(IoT\)](#page-23-0) por el equipo de [GranaSAT,](#page-21-0) surge la necesidad de de automatizar las fases de compilación, despliegue y aprovisionamiento del mismo para facilitar el proceso de desarrollo así como el despliegue de nuevas versiones en dispositivos. Como solución, en este proyecto se han desarrollado una serie de repositorios enfocados a cada una de las fases mencionadas, que se han integrado en un flujo de trabajo que permite la compilación de una imagen de [Linux](#page-21-1) personalizada para el limitador de sonido, así como su despliegue y aprovisionamiento en un dispositivo [IoT.](#page-23-0)

## <span id="page-10-0"></span>"Building, Provisioning, and Deployment of IoT Acoustic Devices."

#### Gonzalo Abril Paniza

KEYWORDS: IoT devices, automation, deployment, provisioning, ansible, python, docker, raspberry pi.

ABSTRACT: After the development of an [IoT](#page-23-0) sound limiter by the [GranaSAT](#page-21-0) team, the need arises to automate the compilation, deployment and provisioning phases of the same to facilitate the development process as well as the deployment of new versions on devices. As a solution, in this project a series of repositories have been developed focused on each of the mentioned phases, which have been integrated into a workflow that allows the compilation of a custom [Linux](#page-21-1) image for the sound limiter, as well as its deployment and provisioning on an [IoT](#page-23-0) device.

## Acknowledgments

<span id="page-11-0"></span>To my mother, who has been there for me in my ups and downs, who has showed me the meaning of fighting, caring, and has inspired me to become a better man since I was young.

To my fiancé, who has supported me in my journey through college and has motivated me to become the best version of me I can be. I would not be the person I am without you.

To my brother, who has been a partner in the good times and a shoulder to lean on in the hard ones.

I would also like to thanks my tutor Andrés Roldán Aranda for giving me the opportunity to work on such an exciting project, this has been the best way to finish my years at college that I can think of, for that I am very grateful.

To all of you, thank you.

# <span id="page-13-0"></span>**Contents**

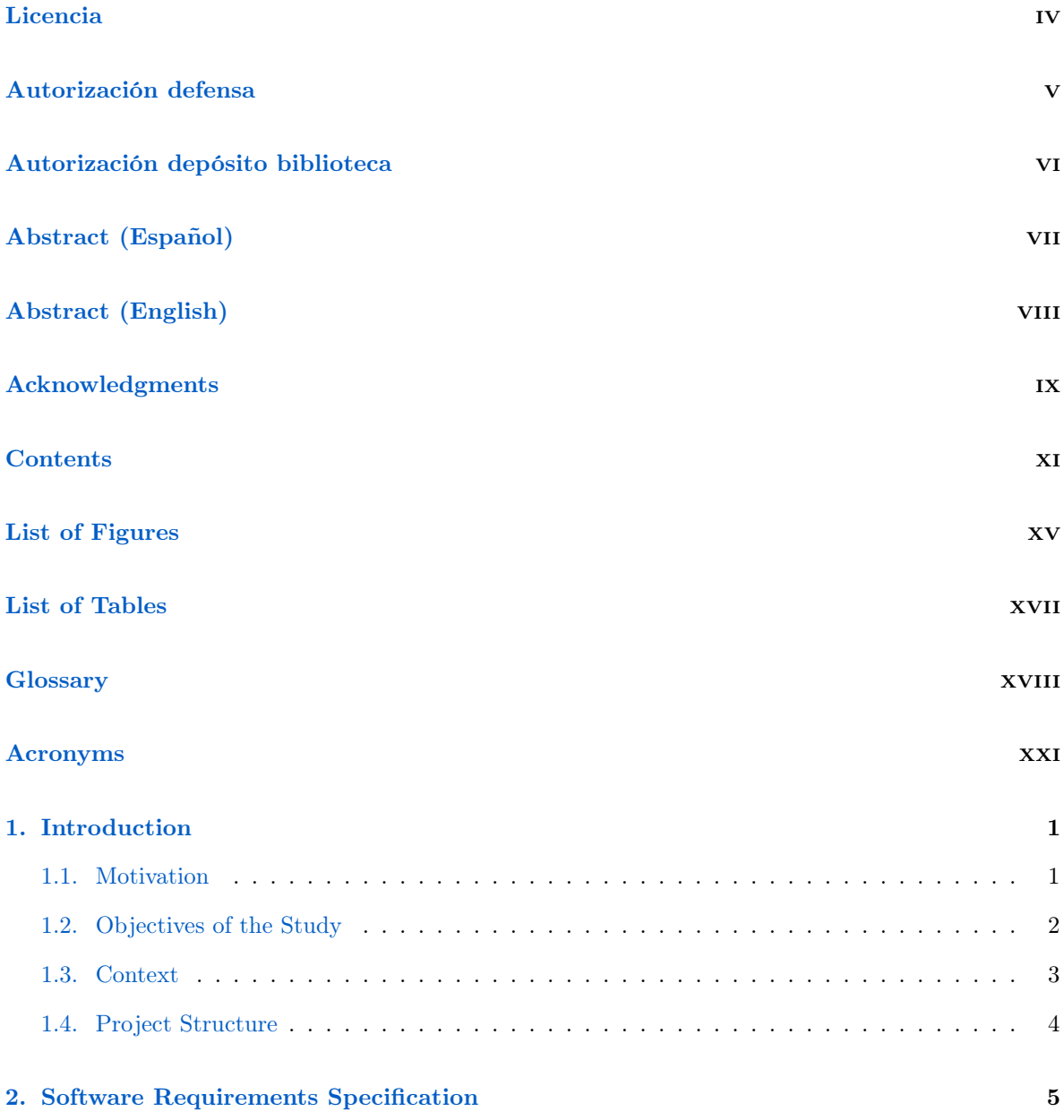

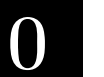

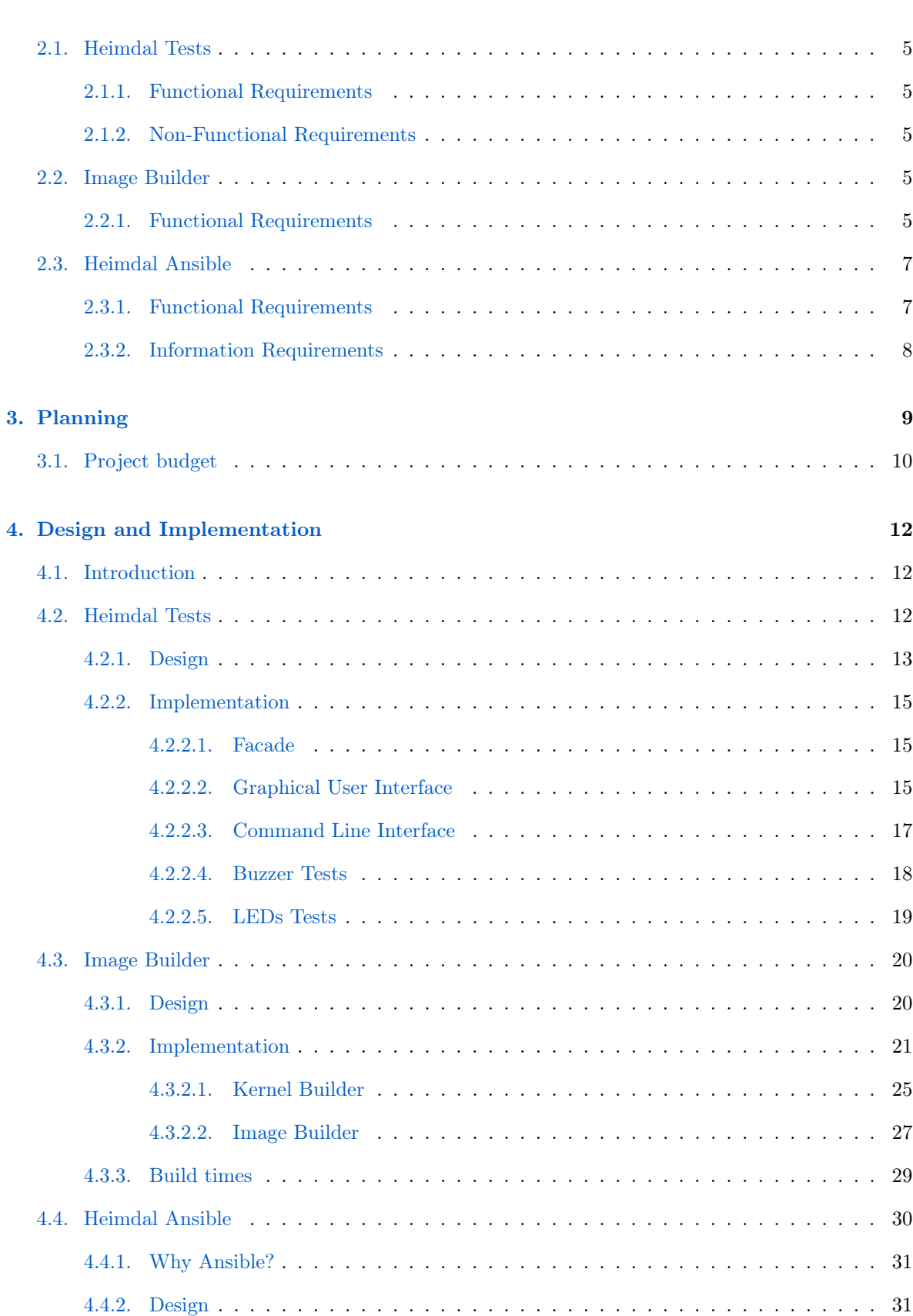

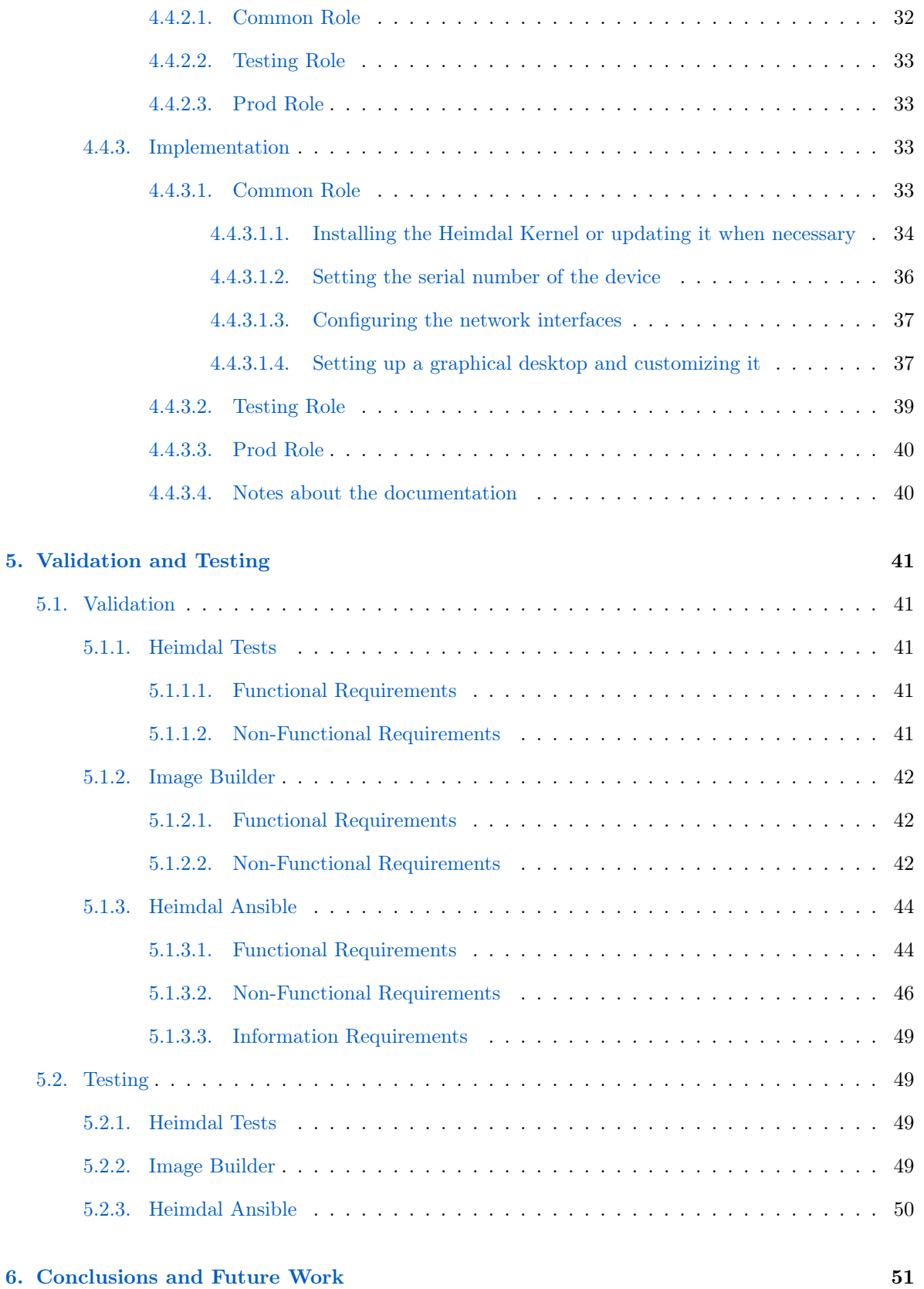

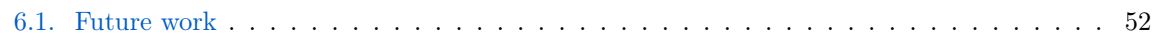

# <span id="page-17-0"></span>List of Figures

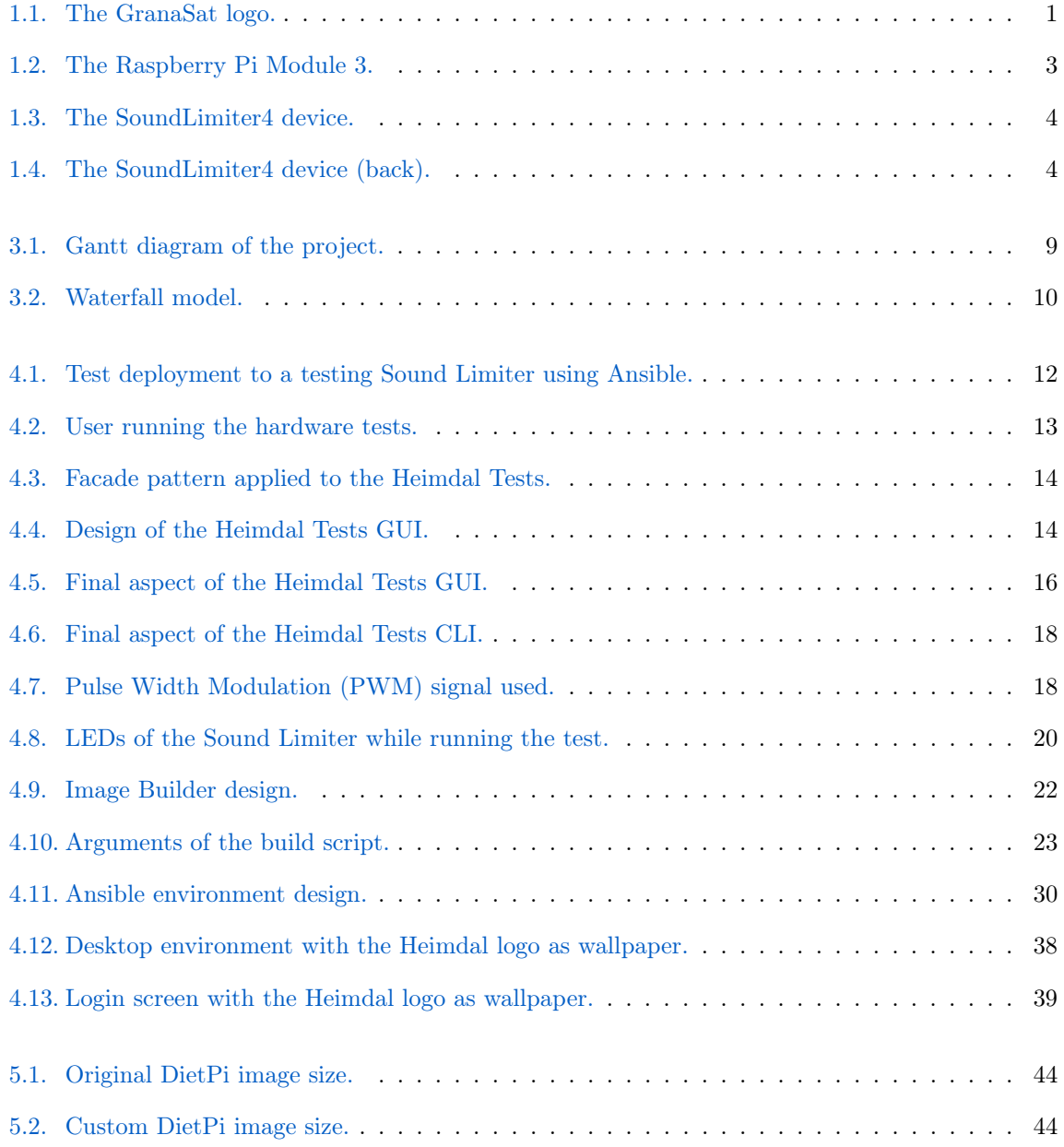

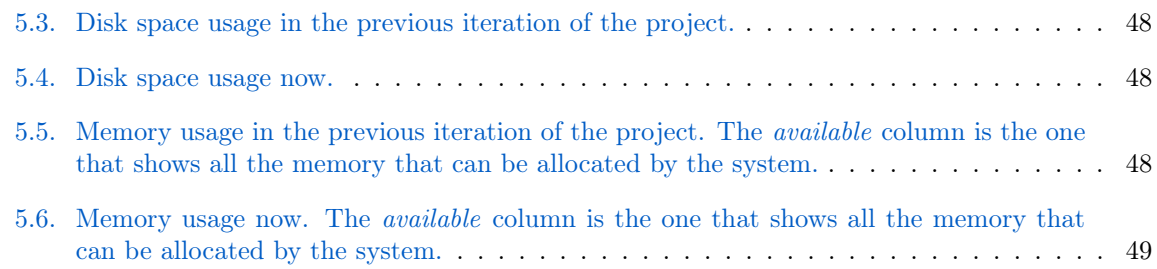

# <span id="page-19-0"></span>List of Tables

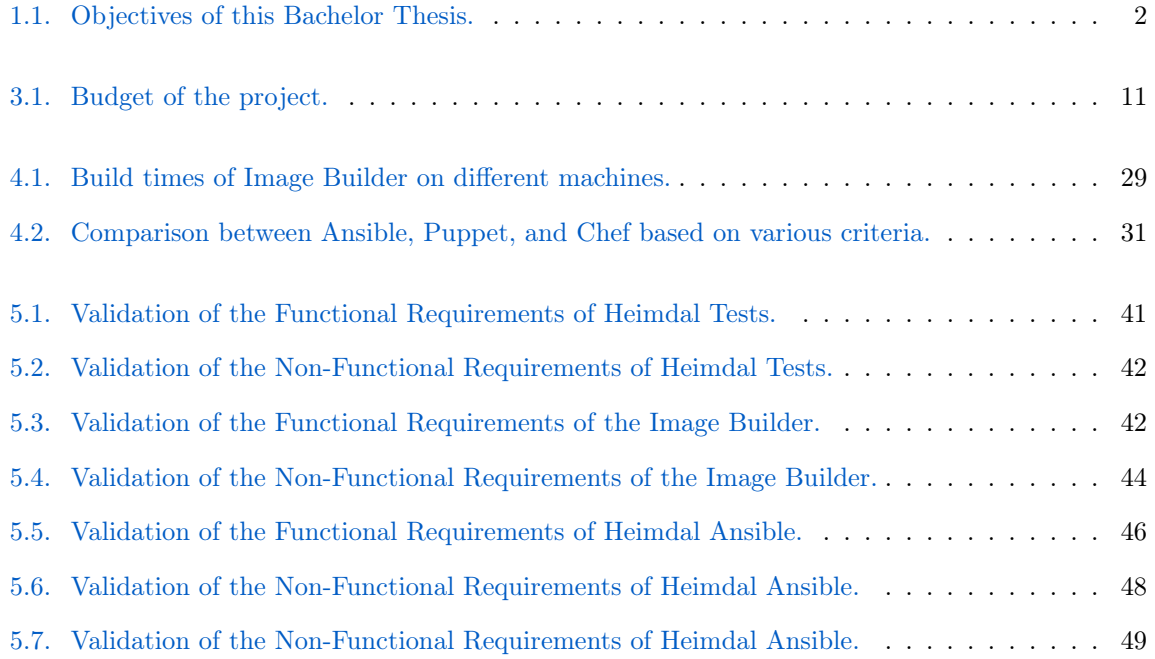

# <span id="page-20-0"></span>Glossary

#### [A](#page-20-2) | [B](#page-20-3) | [C](#page-20-4) | [D](#page-20-5) | [G](#page-21-3) | [H](#page-21-4) | [I](#page-21-5) | [L](#page-21-6) | [N](#page-22-2) | [O](#page-22-3) | [P](#page-22-4) | [Q](#page-22-5) | [R](#page-22-6) | [S](#page-22-7) | [X](#page-22-8)

#### <span id="page-20-2"></span>A

- <span id="page-20-1"></span>Ansible Ansible $\mathbb R$  is an open source, command-line IT automation software application written in Python. It can configure systems, deploy software, and orchestrate advanced workflows [\[23\]](#page-78-0).
- Ansible Role An [Ansible](#page-20-1) role is a way to have related information, tasks and variables all in one place to help structuring an [Ansible](#page-20-1) project [\[9,](#page-77-0) Chapter 6].
- <span id="page-20-10"></span>ARM ARM is a family of reduced instruction set computing (RISC) architectures for computer processors [\[2\]](#page-77-1) .

#### <span id="page-20-3"></span>B

BuildKit BuildKit is build backend used by [Docker](#page-21-7) for converting source code to build artifacts in an efficient, expressive and repeatable manner [\[12\]](#page-77-2) .

#### <span id="page-20-4"></span>C

- C C is a general-purpose, procedural computer programming language supporting structured programming, lexical variable scope, and recursion, with a static type system. By design, C provides constructs that map efficiently to typical machine instructions [\[22\]](#page-78-1) .
- chroot chroot is a command that allows to change the root directory of a process and its children to a new location [\[27\]](#page-78-2) .

#### <span id="page-20-5"></span>D

- <span id="page-20-9"></span>Desktop Environment A desktop is a set of tools and software that allow users to use their computer via a graphical interface [\[34\]](#page-78-3) .
- <span id="page-20-6"></span>Device Tree A device tree is a flexible way to define the hardware components of a computer system. Usually, the device tree is loaded by the bootloader and passed to the kernel [\[31,](#page-78-4) Chapter 3] .
- <span id="page-20-7"></span>Device Tree Blob A DTB file is a binary representation of the Linux [Device Tree](#page-20-6) obtained after compiling a [Device Tree Source \(DTS\)](#page-23-3) file with the [Device Tree Compiler \(DTC\)](#page-23-4) tool [\[31,](#page-78-4) Chapter 3] .
- <span id="page-20-8"></span>DevOps DevOps combines development and operations to increase the efficiency, speed, and security of software development and delivery compared to traditional processes. A more nimble software development lifecycle results in a competitive advantage for businesses and their customers [\[18\]](#page-77-3).
- <span id="page-21-2"></span>DietPi DietPi is a lightweight Linux distribution based on [Raspbian.](#page-22-9) It is prepared to be used in [Single Board Computers](#page-22-10) [\[3\]](#page-77-4) .
- <span id="page-21-7"></span>Docker Docker is a platform that allows users to develop, deploy, and run applications with containers, which is a a standard unit of software that packages up code and all its dependencies so the application runs quickly and reliably from one computing environment to another. It is similar to a virtual machine, but it is more lightweight and portable, being the main difference between both that Docker virtualizes the operating system whereas virtual machines virtualize the hardware [\[17\]](#page-77-5) .
- Docker Engine An open source containerization technology for building and containerizing applications. Docker Engine acts as a client-server application with a server running a long-running daemon process called dockerd, APIs that specify interfaces for programs to talk to and instruct the Docker daemon, and a command line interface (CLI) client called docker[\[14\]](#page-77-6).
- Dockerfile A Dockerfile is a text document that contains all the commands a user could call on the command line to assemble an image [\[15\]](#page-77-7) .

#### <span id="page-21-3"></span>G

- <span id="page-21-11"></span>Git Git is a free and open-source distributed version control system for tracking changes in source code during software development [\[10\]](#page-77-8).
- <span id="page-21-9"></span>GitLab GitLab is a web-based DevOps lifecycle tool that provides a Git-repository manager providing wiki, issue-tracking and continuous integration/continuous deployment pipeline features, using an open-source license, developed by GitLab Inc. [\[19\]](#page-77-9) .
- <span id="page-21-0"></span>GranaSAT Electronics Aerospace Group. An academic project from the [UGR.](#page-24-0) This organization has an electronics laboratory where students from different degrees and education levels develop multidisciplinary projects [pagegranasat](https://granasat.ugr.es/) .

#### <span id="page-21-4"></span>H

Hypervisor A hypervisor is a virtual machine monitor that creates and runs virtual machines. It allocates resources on the host computer to support multiple virtual machines with their own operating systems and applications [\[32\]](#page-78-5) .

#### <span id="page-21-5"></span>I

<span id="page-21-8"></span>IoT The Internet of Things is a system in which objects in the physical world could be connected to the Internet by sensors[\[30\]](#page-78-6).

#### <span id="page-21-6"></span>L

<span id="page-21-1"></span>Linux Linux is an open-source kernel, but it is also used to name the operating system based on it.

- <span id="page-21-10"></span>Linux Distribution A Linux distribution is an operating system based on the Linux kernel with added software that provides additional functionality, such as a package manager or a desktop environment.
- Loop Device A loop device is a block device that maps its data blocks not to a physical device such as a hard disk or optical disk drive, but to the blocks of a regular file in a filesystem or to another block device. This can be useful for example to provide a block device for a filesystem image stored in a file, so that it can be mounted with the mount command [\[4\]](#page-77-10) .

<span id="page-22-14"></span><span id="page-22-2"></span>NTP NTP is a protocol for synchronizing a set of network clocks using a set of distributed clients and servers [\[28\]](#page-78-7) .

#### <span id="page-22-3"></span>O

Overlay Directory structure copied on top of the root filesystem that might contain executables and libraries [\[31,](#page-78-4) Chapter 6] .

#### <span id="page-22-4"></span>P

Python Python is an interpreted, high-level and general-purpose programming language. Python's design philosophy emphasizes code readability with its notable use of significant indentation [\[5\]](#page-77-11) .

#### <span id="page-22-5"></span>Q

QEMU QEMU is a free and open-source emulator and virtualizer. As machine emulator, it allows to run OSs and programs made for one architecture in another [\[29\]](#page-78-8).

#### <span id="page-22-6"></span>R

- <span id="page-22-11"></span>Raspberry Pi The Raspberry Pi is a series of small [Single Board Computer](#page-22-10) computers developed Raspberry Pi Foundation[\[7\]](#page-77-12).
- <span id="page-22-0"></span>Raspberry Pi Module 3 The Raspberry Pi Module 3 is a [Raspberry Pi](#page-22-11) model developed by the Raspberry Pi Foundation which is intended for industrial application[\[6\]](#page-77-13) .
- <span id="page-22-9"></span>Raspbian [Raspbian](https://www.raspberrypi.com/software/) is a Debian-based computer operating system for Raspberry Pi .

#### <span id="page-22-7"></span>S

- <span id="page-22-10"></span>Single Board Computer A single-board computer is a complete computer built on a circuit board[\[25\]](#page-78-9). In our context, the SBC is the Raspberry Pi.
- <span id="page-22-1"></span>Sound Limiter A sound limiter is a device that is used to limit the volume of amplified music in a venue to a set level.
- <span id="page-22-13"></span>Sound Limiter 4 The Sound Limiter 4 is a [Sound Limiter](#page-22-1) developed by the [GranaSAT](#page-21-0) team .
- <span id="page-22-12"></span>SSH Secure Shell (SSH) is a cryptographic network protocol for operating network services securely over an unsecured network. The best known example application is for remote login to computer systems by users [\[24\]](#page-78-10).

#### <span id="page-22-8"></span>X

<span id="page-22-15"></span>x86-64 x86-64 is the 64-bit version of the x86 instruction set used in modern processors [\[2\]](#page-77-1) .

# <span id="page-23-1"></span>Acronyms

### [C](#page-23-5) | [D](#page-23-6) | [G](#page-23-7) | [I](#page-23-8) | [L](#page-23-9) | [O](#page-23-10) | [P](#page-23-11) | [R](#page-23-12) | [S](#page-24-1) | [U](#page-24-2)

#### <span id="page-23-5"></span>C

CLI Command Line Interface.

### <span id="page-23-6"></span>D

DHCP Dynamic Host Configuration Protocol.

DTB [Device Tree Blob.](#page-20-7)

<span id="page-23-4"></span>DTC Device Tree Compiler.

<span id="page-23-3"></span>DTS Device Tree Source.

### <span id="page-23-7"></span>G

GPIO General Purpose Input/Output.

<span id="page-23-14"></span>GUI Graphical User Interface.

### <span id="page-23-8"></span>I

<span id="page-23-0"></span>IoT [Internet of Things.](#page-21-8)

### <span id="page-23-9"></span>L

LCD Liquid Crystal Display.

### <span id="page-23-10"></span>O

OS operating system.

### <span id="page-23-11"></span>P

<span id="page-23-13"></span>PCB Printed Circuit Board.

<span id="page-23-2"></span>PWM Pulse Width Modulation.

### <span id="page-23-12"></span>R

<span id="page-23-15"></span>RAM Random Access Memory.

## <span id="page-24-1"></span>S

<span id="page-24-4"></span>SSH [Secure Shell.](#page-22-12)

<span id="page-24-2"></span> ${\bf U}$ 

<span id="page-24-0"></span>UGR University of Granada.

<span id="page-24-3"></span>USB Universal Serial Bus.

## <span id="page-25-0"></span>Chapter 1

## Introduction

This Bachelor's Thesis is the final result of a long journey as a Computer Engineering student in the University of Granada. The last step, where the knowledge and skills obtained during the degree are put into practice. The present document aims to show how that abilities have been applied to the development of a real-world application, where not only the technical aspects are of importance, but also the capabilities to organize, manage and plan a project that will be carried on by other people in the future.

This document will show the different processes that have been carried out during the development of the project, from defining the requirements of the task, to design and implementation of the different repositories that make up the project, as well as the testing and validation of the application, showing the full cycle of the software development process.

<span id="page-25-2"></span>The Project has been realized with collaboration of the academic project [GranaSAT,](https://granasat.ugr.es/) an aerospace development group of the [University of Granada \(UGR\),](#page-24-0) formed by students from different fields of Engineering, under the supervision of Professor [Dr. Andrés María Roldán Aranda.](https://directorio.ugr.es/static/PersonalUGR/*/show/5a2970babdfe69c2ebe79aa8c0d15e81)

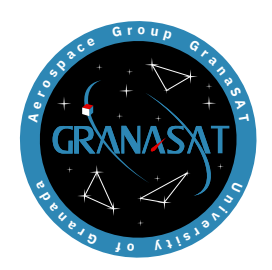

Figure 1.1 – The [GranaSAT](#page-21-0) logo.

#### <span id="page-25-1"></span>1.1. Motivation

The main reason for choosing this project was the opportunity to solve a real-world problem, using modern technologies and tools, and working in a middle-ground between low level and high level programming which allowed me to have a broader perspective of the rich world of Computer Engineering. It was also an important aspect to learn more about automation tools and the [DevOps](#page-20-8)

culture, which is becoming more and more relevant in the industry. The insight gained from this project has proven to be very valuable for my professional carrer, and I am sure it will continue to be so in the future.

#### <span id="page-26-0"></span>1.2. Objectives of the Study

The main goal of this project was to build on the foundations made by Raúl Rodríguez Pérez and other students before him, who developed the Heimdal Kernel Module and made some adjustments to it in their respectives Bachelor's Theses, so that the Heimdal Sound Limiter could reach a state where deploying and testing new devices would be a simple and easy process, as well as setting up the stepstones to facilitate the labor of remote managing already deployed devices.

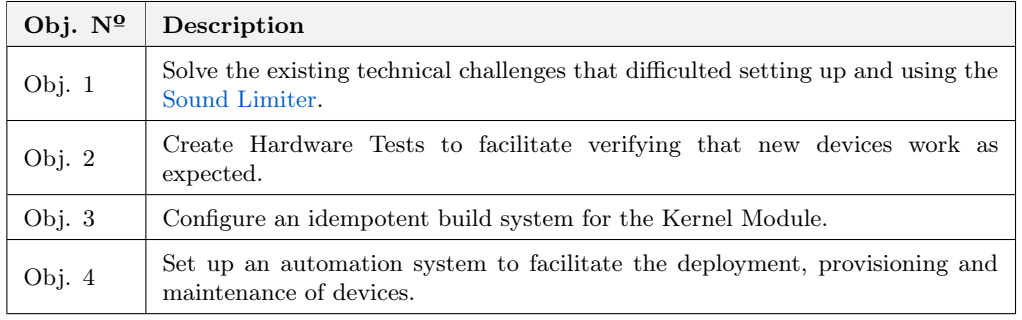

<span id="page-26-1"></span>These objectives are summarized in the table [1.1.](#page-26-1)

Table  $1.1$  – Objectives of this Bachelor Thesis.

Apart from the aforementioned main objectives, the project also had the following secondary objectives:

- Create maintanable and scalable solutions, that can be easily adapted to new requirements.
- Use good programming practices to ensure the quality of the code and the maintainability of the project.
- Learn about the [DevOps](#page-20-8) culture and the tools that are used in the industry.
- Acquire a better insight of how the [Linux](#page-21-1) Kernel works and how to manage custom Kernel Modules.
- Learn about the [Raspberry Pi](#page-22-11) and how to use [Single Board Computer](#page-22-10) to build [IoT](#page-23-0) devices.

Due to the requirements defined in the first meetings with the project supervisor [Table 1.1,](#page-26-1) the project was divided into three main parts, having each one of them been developed in a different repository of the [GranaSAT](#page-21-0) [GitLab](#page-21-9) workspace:

- **Heimdal Tests**, to address the [Obj. 2.](#page-26-1)
- Image Builder, to address the [Obj. 3.](#page-26-1)
- Heimdal Ansible, to address the [Obj. 4.](#page-26-1)

As for the [Obj. 1,](#page-26-1) due to the miscellaneous nature of the changes that were necessary, they haven't been addressed in a specific repository, but rather in Image Builder and Heimdal Ansible at the same time. These challenges and solutions are explined in detail in [Design and Implementation.](#page-36-0)

1

#### <span id="page-27-0"></span>1.3. Context

As mentioned earlier, this project is based on the work made by other students in their respectives Bachelor's and Master Theses. Alejandro Ruiz Becerra reverse engineered a set of [Sound Limiters](#page-22-1) for his Computer Engineering Bachelor's Thesis, and then developed the first version of the Heimdal Kernel Module. After this, Raúl Rodríguez Pérez carried on the work with the help of other undergraduate and postgraduate students, modifying the original Kernel Module to work with newer Kernel versions, as well as defining some of the basic items this project is based on, such as the [Linux Distribution,](#page-21-10) the [Desktop Environment,](#page-20-9) or the automation tools used to deploy the devices, more specifically, [Ansible.](#page-20-1)

Apart from the work made on the software side, the project also has a hardware component that has undergone multiple iterations. The device which was mainly used while working on this project goes by the name of [Sound Limiter 4.](#page-22-13) This specific device [\(Figure 1.3,](#page-28-1) [Figure 1.4\)](#page-28-2) has the following features:

- A custom [Printed Circuit Board \(PCB\)](#page-23-13) which connects the different devices. A [Raspberry Pi](#page-22-0) [Module 3](#page-22-0) [\(Figure 1.2\)](#page-27-1) governs the device.
- Six balanced audio inputs.
- An HDMI output to connect the device to a monitor.
- A [Universal Serial Bus \(USB\)](#page-24-3) port to connect the device to a computer.
- $\blacksquare$  A 10/100 Mbps Ethernet connector to connect the device to a network.
- A LCD screen to display information about the device.
- <span id="page-27-1"></span>A hardware clock that keeps track of the time with a higher precision than the [Raspberry Pi](#page-22-11) system clock.

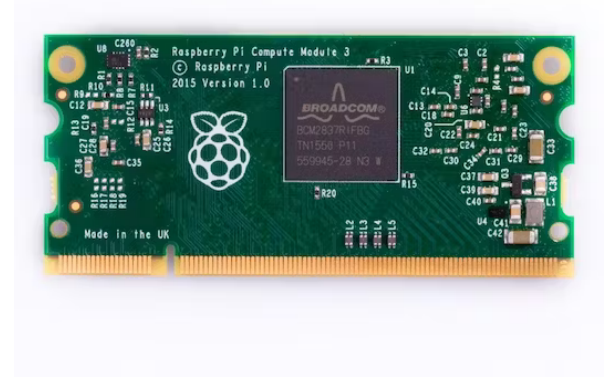

**Figure 1.2** – The [Raspberry Pi Module 3.](#page-22-0)

As a side note, it is important to mention that in some of the previous iterations of the project, version control software was not used in a proper way, which made it difficult to track the changes made to the code, as well as to know its state at the beginning. The source code of the Kernel Module that was used as the starting point for this project was an unfinished one, and it was not until long after that the correct one was delivered, which hindered the development of the project in the first weeks. To avoid this happening in the future, the project has relied on using [Git](#page-21-11) as the version control software, and [GitLab](#page-21-9) as the platform to host the repositories from the very first day.

<span id="page-28-1"></span>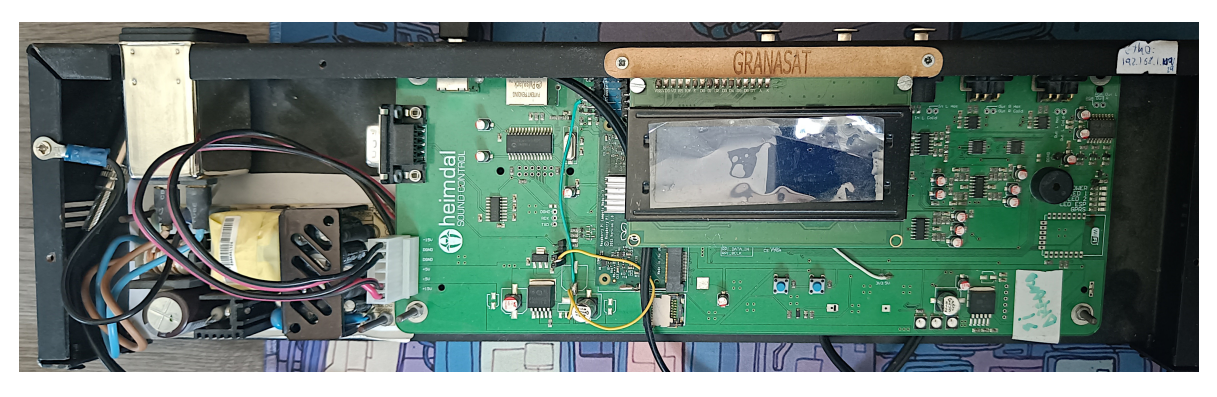

Figure 1.3 – The Sound Limiter  $4$  device.

<span id="page-28-2"></span>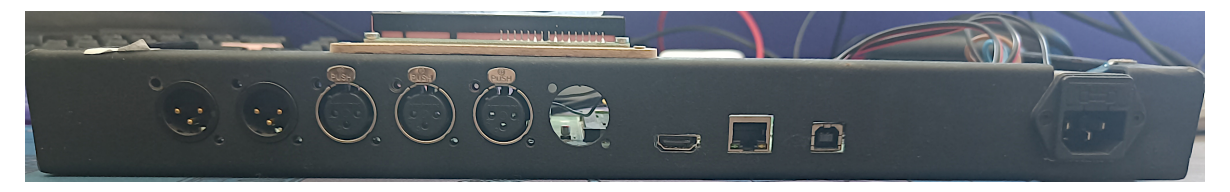

Figure 1.4 – The Sound Limiter  $4$  device.

#### <span id="page-28-0"></span>1.4. Project Structure

The project is divided into six chapters:

- 1. [Introduction](#page-25-0): This chapter introduces the project, explaining the motivation behind it, the objectives that were set, and the context in which it was developed.
- 2. [Software Requirements Specification](#page-29-0): In this chapter, the requirements that were defined at the beginning of the project are described.
- 3. [Planning](#page-33-0): This chapter describes how the planning of the project was carried out, as well as the budget that was set for it.
- 4. [Design and Implementation](#page-36-0): This chapter explains the design decisions that were made during the development of the project, as well as the implementation details of the different repositories that were made.
- 5. [Validation and Testing](#page-65-0): This chapter explains how the different repositories were tested and validated according to the requirements that were defined in the [Software Requirements](#page-29-0) [Specification](#page-29-0) chapter.
- 6. [Conclusions and Future Work](#page-75-0): This chapter is a retrospective of the project, where the results obtained are analyzed, and the future work that could be done is discussed, as well as the lessons learned during the development of the project.

1

## <span id="page-29-0"></span>Chapter 2

## Software Requirements Specification

These are the requirements that were defined in the firsts meetings with the project supervisor, and that were used as a base to define the scope of the project. Since the project was divided into three main parts, and each one of them was developed with different technologies in a different repository of the [GranaSAT](#page-21-0) [GitLab](#page-21-9) workspace [\(Table 1.2\)](#page-26-1), the requirements were also divided into three different sections, one for each repository. The requirements of each are divided into three main categories: Functional Requirements, Non-Functional Requirements and Information Requirements (when applicable).

#### <span id="page-29-1"></span>2.1. Heimdal Tests

#### <span id="page-29-2"></span>2.1.1. Functional Requirements

FR1 The system will switch on and off all the front LEDs of the [Sound Limiter.](#page-22-1)

FR2 The system will play a start up sound through the buzzers of the [Sound Limiter.](#page-22-1)

FR3 The system will play a shutdown sound through the buzzers of the [Sound Limiter.](#page-22-1)

#### <span id="page-29-3"></span>2.1.2. Non-Functional Requirements

NFR1 The tests must be able to run on a [Sound Limiter](#page-22-1) with a [Raspberry Pi Module 3.](#page-22-0)

NFR2 The tests must have a simple and intuitive [Graphical User Interface \(GUI\).](#page-23-14)

NFR3 It must be possible to run the tests from the command line.

#### <span id="page-29-4"></span>2.2. Image Builder

#### <span id="page-29-5"></span>2.2.1. Functional Requirements

- FR1 The system will be able to compile a custom Kernel with the Heimdal Module for the [Sound](#page-22-1) [Limiter.](#page-22-1)
- FR2 The system will be able to build a [Linux](#page-21-1) image for the [Sound Limiter](#page-22-1) that includes the Heimdal Kernel Module.
- NFR1 The Heimdal Kernel Module will be included as a Kernel built-in in production images to avoid reverse engineering.
- NFR2 The Heimdal Module will be included as a Kernel module in development images.
- NFR3 The [Linux](#page-21-1) image built must be based on [DietPi.](#page-21-2)
- NFR4 The software must be easy to use.
- NFR5 The software must be maintainable.
- NFR6 The build system must be idempotent.
- NFR7 The resulting Kernel must be built for the [ARM](#page-20-10) architecture.
- NFR8 The resulting Linux image must be built for the [ARM](#page-20-10) architecture.
- NFR9 The artifacts generated by the build system must be able to be used by the [Sound Limiter 4.](#page-22-13)
- **NFR10** The resulting image must have basic tools installed and enabled by default.
	- NFR10.1 The resulting [Linux](#page-21-1) image must have a [Secure Shell \(SSH\)](#page-24-4) server installed and enabled by default.
	- NFR10.2 The resulting [Linux](#page-21-1) image must have a [Network Time Protocol](#page-22-14) client installed and enabled by default.
- **NFR11** The resulting [Linux](#page-21-1) image must be ready to be used in the [Sound Limiter 4](#page-22-13) without any further configuration.
- NFR12 The instructions on how to install the software must be clear and easy to follow.
- NFR13 The code must be either self-explanatory or have comments explaining its purpose.
- NFR14 The build software must be able to run in [x86-64](#page-22-15) machines.
- NFR15 The resulting image must have a static MAC address set to avoid it being changed everytime the [Sound Limiter](#page-22-1) boots.
- NFR16 It must be possible to generate the Kernel and the image separately.
- NFR17 The build system must not require any additional files to be manually added to work.
- NFR18 The resulting image must have the Heimdal Kernel Module installed and enabled by default.
- NFR19 The resulting artifacts must have the version of the base dependencies used for building them in their filename.
	- NFR19.1 The resulting Kernel must have the version of the [Linux](#page-21-1) Kernel used in its filename.
	- NFR19.2 The resulting Kernel image must have the version of the Heimdal Kernel Module used in its filename.
	- NFR19.3 The resulting [Linux](#page-21-1) image must have the version of the [DietPi](#page-21-2) image used in its filename.
- NFR20 The final [Linux](#page-21-1) image must be as light as possible.

2

#### <span id="page-31-1"></span><span id="page-31-0"></span>2.3. Heimdal Ansible

#### 2.3.1. Functional Requirements

- FR1 After running the automation software the [Sound Limiter](#page-22-1) must be in a working state.
	- FR1.1 The Heimdal Kernel Module must be loaded.
	- FR1.2 An [Network Time Protocol](#page-22-14) must be configured and enabled.
	- FR1.3 The [SSH](#page-24-4) server must be configured and enabled.
	- FR1.4 The [Sound Limiter](#page-22-1) must be able to connect to the Internet.
- FR2 The system will be able to deploy updated firmware to the [Sound Limiter.](#page-22-1)
- FR3 The system will to set up the [Sound Limiter](#page-22-1) with a graphical interface.
	- FR3.1 If configured, the system will start with a [Desktop Environment](#page-20-9) enabled.
	- FR3.2 The boot [Linux](#page-21-1) boot output will be hidden.
	- FR3.3 The system will allow to modify the [Desktop Environment](#page-20-9) with a custom theme.
	- FR3.4 The system will be able to modify the wallpaper of the [Desktop Environment.](#page-20-9)
- FR4 The system will install the software necessary to reproduce music using the [Sound Limiter.](#page-22-1)
- FR5 The system will be able to provision a [Sound Limiter](#page-22-1) with a static IP address.
- FR6 The system will be able to provision production-ready [Sound Limiters.](#page-22-1)
- FR7 The system will be able to provision testing [Sound Limiters.](#page-22-1)
- FR8 The system will create a serial number for each [Sound Limiter](#page-22-1) if it doesn't have one.
- NFR1 The automation system must be as easy to use as possible.
- NFR2 The system will configure production devices.
	- NFR2.1 Only unprivileged users will be able to login production devices.
	- NFR2.2 Production devices won't have any testing software installed.
	- NFR2.3 Production devices will have a unique MAC address.
	- NFR2.4 The unprivileged user will automatically login at startup if the graphical interface is enabled.
- NFR3 The system will configure testing devices.
	- NFR3.1 Privileged users will be able to login testing devices.
	- NFR3.2 The Hardware Tests will be installed in testing devices.
	- NFR3.3 A testing MAC address will be set in testing devices.
	- NFR3.4 The [Desktop Environment](#page-20-9) will be configured to allow to log in with a privileged user if the graphical interface is enabled.
- NFR4 The automation software must be based on [Ansible.](#page-20-1)
- NFR5 The system will be able to use different [Ansible](#page-20-1) inventories to configure the [Sound Limiters.](#page-22-1)
- NFR6 The system will be able to cache the [Ansible](#page-20-1) facts of every [Sound Limiter](#page-22-1) in the inventory to speed up the provisioning process.

2

#### Building, Provisioning, and Deployment of IoT Acoustic Devices.

2

NFR7 The automation system will be idempotent.

NFR8 The automation software must be easy to use.

NFR9 The automation software must be maintainable.

NFR10 There must be clear documentation on how to use the automation software.

NFR11 The deployed devices must have spare disk space.

**NFR12** The deployed devices must have a light [Random Access Memory \(RAM\)](#page-23-15) footprint.

#### <span id="page-32-0"></span>2.3.2. Information Requirements

IR1 The serial number of the [Sound Limiters](#page-22-1) will be a unique identifier for each device.

IR2 Information about every [Sound Limiter](#page-22-1) will be stored in an [Ansible](#page-20-1) inventory.

## <span id="page-33-0"></span>Chapter 3

# Planning

The next image [\(Figure 3.1\)](#page-33-1) shows see the Gantt diagram of the project. It represents the time that has taken to complete each task. The tasks are divided in the three main parts of the project, which have been already mentioned in [section 1.3.](#page-27-0) For a more detail view of the diagram, it is possible to access the [Notion page](https://resolute-braid-121.notion.site/05661be72f70463993dea1a6d97e7e90?v=4bfda9a8a7e5468186f9b98837dff787&pvs=4) of the project, where all the subtasks that make up each task can be seen.

<span id="page-33-1"></span>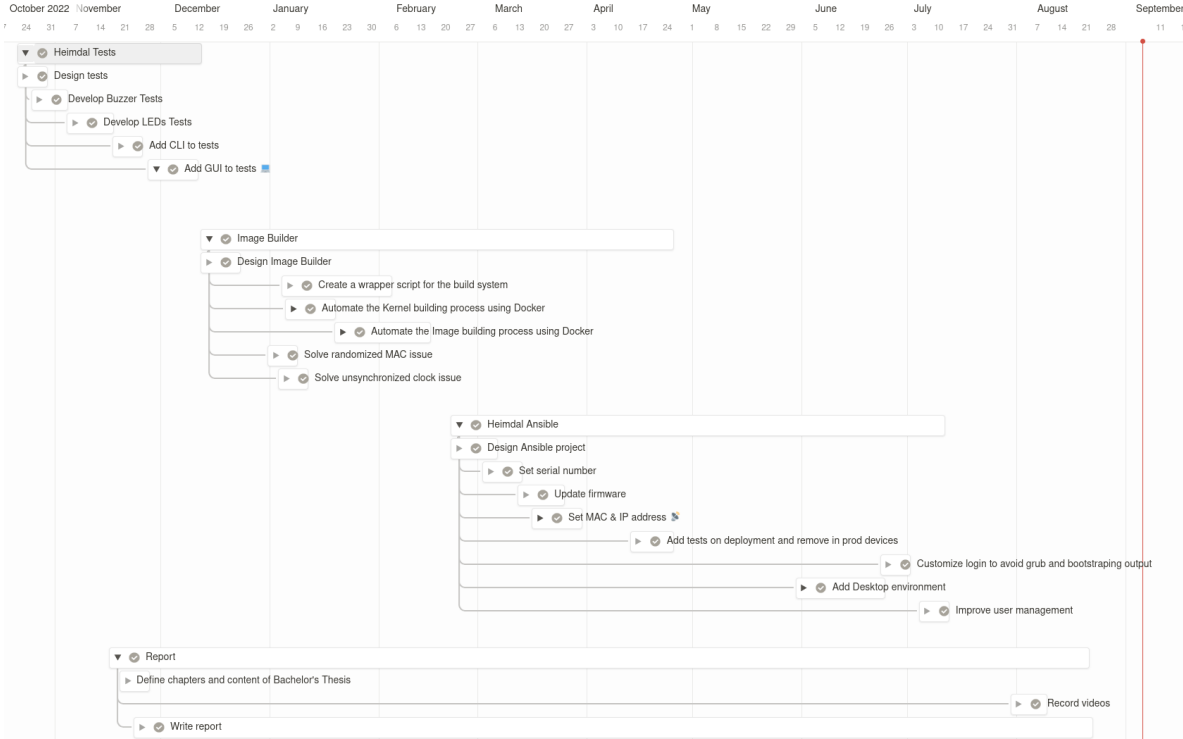

Figure 3.1 – Gantt diagram of the project.

The project has been developed using a waterfall model [\(Figure 3.2\)](#page-34-1), which divides the project into different phases, each one of them with a specific goal [\[33,](#page-78-11) Chapter 2]. The phases are the following:

1. Requirements analysis and definition.

- 2. System and software design.
- 3. Implementation and unit testing.
- 4. Integration and system testing.
- <span id="page-34-2"></span><span id="page-34-1"></span>5. Operation and maintenance.

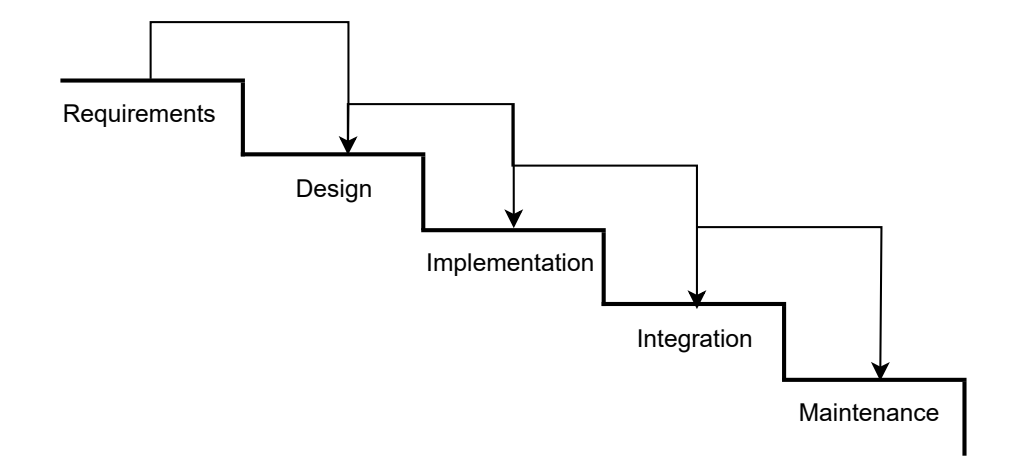

Figure 3.2 – Waterfall model.

In the waterfall model, the phases are carried out sequentially, and the next phase can not start until the previous one has finished. It is a simple model that is easy to understand and use, however, it is not suitable for projects where the requirements might change or it is necessary to deliver the software as fast as possible -even if it is not fully finished- and it is feasible to gradually improve it while it is being shipped to the client at the same time. Considering that this is not the case of this project, because the requirements where well defined after the very firsts meetings with the tutor it was a good choice to use this model for this particular case.

Since the project has been divided into three different subprojects, only the first phase was carried out for the whole project at the same time to be able to focus on each of the parts separately. The rest of the phases of the waterfall model were applied for every subproject individually, and each part of the project started once the previous one had finished, as the Grantt diagram shows [\(Figure 3.1\)](#page-33-1), except for some eventual fixes that had to be done in some cases. The Operaion and maintenance phase [\(item 5\)](#page-34-2) would not apply to this project, as it will be carried out by other students that will continue this work in the future.

Over the course of the Bachelor's Thesis, the communication with the project supervisor, which would act as the client of the project too, was done eventually to show the progress of the project and ask for feedback on specific aspects of it. This communication was conducted both in person and using [Telegram.](https://web.telegram.org/k/) Also, some technical questions, were addressed to the [GranaSAT](#page-21-0) team using a Telegram group for the team working on the [Sound Limiters.](#page-22-1)

#### <span id="page-34-0"></span>3.1. Project budget

The project has been developed using either free and open source software or free software, so most of the budget of this project would be spent on the hardware that was needed as well as on the salary of the team involved. Because of that, the software costs were none. The [Sound Limiters](#page-22-1) were provided by the [GranaSAT](#page-21-0) team, and the salary of the team was calculated using the average salary of a junior software engineer in Spain[\[21\]](#page-78-12) and the average salary of a senior hardware engineer in Spain[\[20\]](#page-77-14). The final budget of the project can be seen in [Table 3.1.](#page-35-0)

<span id="page-35-0"></span>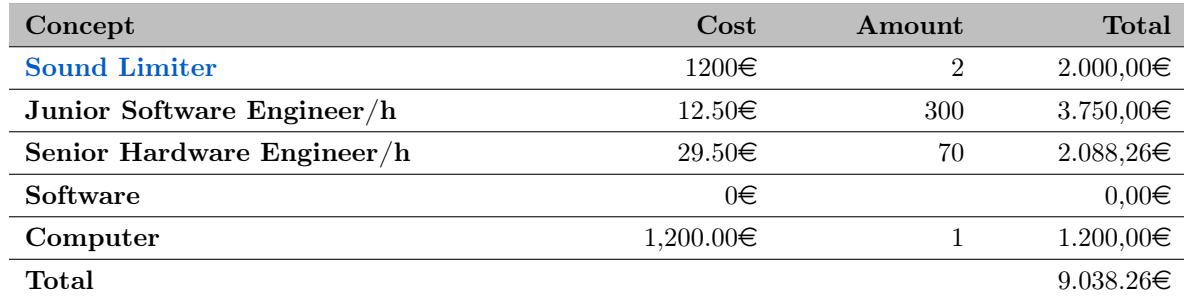

Table  $3.1$  – Budget of the project.
# Chapter 4

# Design and Implementation

# 4.1. Introduction

In this chapter, the design and implementation of each of the three parts of the project will be explained. The first part is the [Heimdal Tests,](#page-36-0) which are the tests that were developed to test the [Sound Limiter](#page-22-0) hardware. The second part is the [Image Builder,](#page-44-0) which is the software is used to build the [Linux](#page-21-0) images for the [Sound Limiter.](#page-22-0) The last part is the [Heimdal Ansible,](#page-54-0) which is the automation software used to deploy and provision the [Sound Limiter.](#page-22-0)

Each part will be explained in a different section, and each section will be divided into two subsections: Design, Implementation. The Design subsection will explain the design decisions that were made before the implementation of the software. The Implementation subsection will explain the implementation details of the software.

# <span id="page-36-0"></span>4.2. Heimdal Tests

<span id="page-36-1"></span>The hardware tests are meant to be deployed to testing [Sound Limiter](#page-22-0) using [Heimdal Ansible](#page-54-0) as part of the deployment process, as [Figure 4.1](#page-36-1) shows.

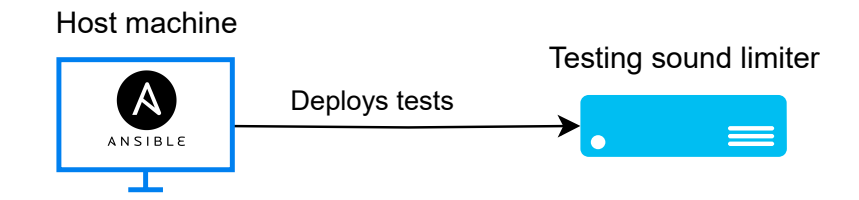

**Figure 4.1** – Test deployment to a testing [Sound Limiter](#page-22-0) using [Ansible.](#page-20-0)

After the deployment, they can be used by testers to verify that the hardware installed on new [Sound Limiters](#page-22-0) works as expected, either using the [GUI](#page-23-0) or the [Command Line Interface \(CLI\),](#page-23-1) as seen in [Figure 4.2.](#page-37-0)

<span id="page-37-0"></span>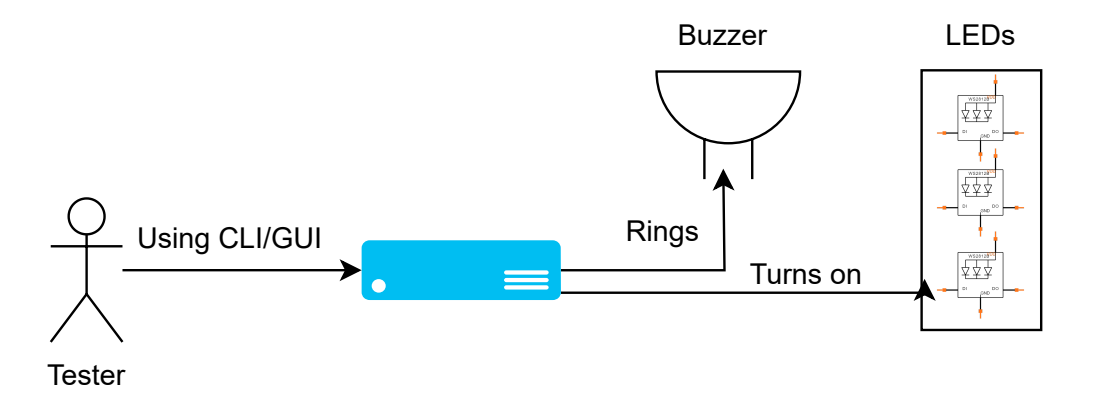

**Figure 4.2** – User running the hardware tests.

#### 4.2.1. Design

The tests developed in this project are a complete rework of the tests that were developed in previous iteration of the project. The previous tests were developed using the [C](#page-20-1) programming language, and making use of the sourced code of the python's library [RPi.GPIO.](https://pypi.org/project/RPi.GPIO/) The main problem this approach had was that copying the source code of the library into the project was not a good idea, since it was not an easy task to update the tests afterwards because they were mixed with the source code of the library, making it very difficult to track the changes made to both the library and the tests.

Since one of the requirements of this part of the project (item [NFR2](#page-29-0)) was to include a [GUI](#page-23-0) for the tests, and the previous tests were a bit problematic to maintain, it was decided to rewrite them from scratch using the [Python](#page-22-1) programming language, which is a suitable language for developing simple applications and has plenty of well-maintained libraries that support the development of applications for [IoT](#page-23-2) devices [\[11\]](#page-77-0).

The design of the tests was based on the Facade pattern [\(Figure 4.3\)](#page-38-0), which is a pattern that uses a single class to provide a simple interface for a complex subsystem. This Facade class is the one that is used by the [GUI](#page-23-0) and [CLI](#page-23-1) views to perform their operations, and is the one responsible for instantiating the classes that control the different devices of the [Sound Limiter.](#page-22-0) [\[8\]](#page-77-1)

One of the most interesting advantages of using the Facade pattern is that the views are completely decoupled from the different subsystems. That means that the development of the views and the subsystems can be done in parallel after having agreed on the interface of the Facade class. It also means that any changes in how the subsystems work will not affect the views, since the interface of the Facade class will remain the same.

<span id="page-38-0"></span>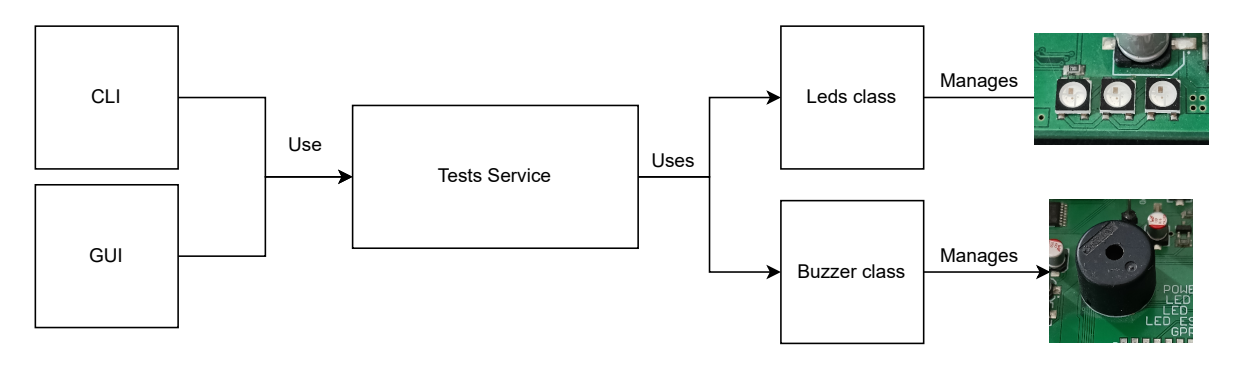

Figure 4.3 – Facade pattern applied to the Heimdal tests.

<span id="page-38-1"></span>The interface [\(Figure 4.4\)](#page-38-1) has a simple design, with one button for each test, and a text box that shows the output of the tests. This allows to debug any possible problems that might have occurred during the execution of the tests without having to execute the tests again using the [CLI,](#page-23-1) which can be useful for test users that are not familiar with the [Linux](#page-21-0) command line.

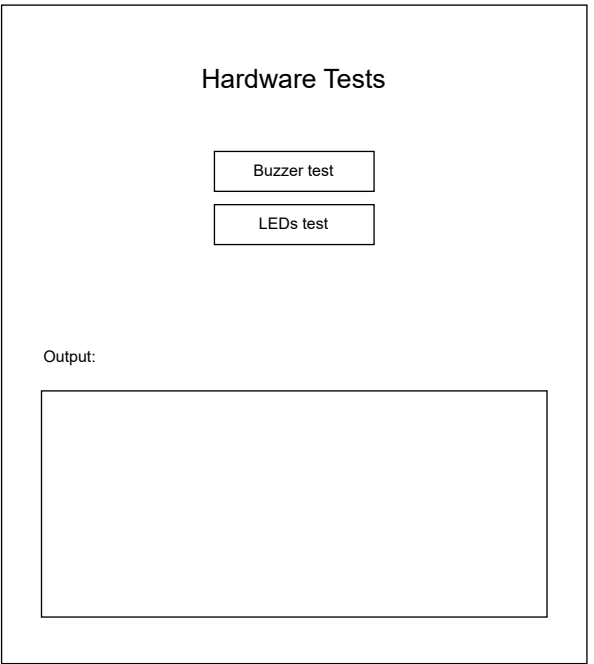

Figure 4.4 – Design of the Heimdal Tests [GUI.](#page-23-0)

As for the dependencies used to develop the different parts of the tests, the following ones were used:

- **[Python](#page-22-1):** The programming language used to develop the tests.
- [RPi.GPIO](https://pypi.org/project/RPi.GPIO/): The library used to communicate with the [General Purpose Input/Output \(GPIO\)](#page-23-3) pins of the [Raspberry Pi.](#page-22-2)
- [PyQt5](https://pypi.org/project/PyQt5/): The library used to develop the [GUI](#page-23-0) of the tests. It was chosen over other alternatives because of the familiarity with the tool as well as being well supported and documented.
- [adafruit-circuitpython-neopixel](https://pypi.org/project/adafruit-circuitpython-neopixel/): The library used to control the LEDs of the [Sound Limiter.](#page-22-0) It was chosen because it is the library recommended by the manufacturer of the LEDs.

#### 4.2.2. Implementation

The implementation of the tests was divided into five main parts: the [Facade](#page-39-0) class, the [Graphical](#page-39-1) [User Interface,](#page-39-1) the [Command Line Interface,](#page-41-0) the [Buzzer Tests,](#page-42-0) and the LEDs tests. The [GUI](#page-23-0) and the [CLI](#page-23-1) are the views of the Facade class, and the tests are the subsystems controlled by it.

#### <span id="page-39-0"></span>4.2.2.1. Facade

The Facade class has been implemented in the following way:

```
_1 import logging
2 | import time
3
4 from heimdal_tests_python.buzzer import Buzzer
5 from heimdal_tests_python.leds import Leds
6
7
8 class TestsService():
9 \mid SLEEP_TIME = 0.3
10
\text{11} def __init__(self):
\begin{array}{ccc} \texttt{12} & \texttt{self.logger = logging.getLogger(self._--class__._--name__}) \end{array}13
_{14} def run_buzzer_tests(self):
_{15} buzzer = Buzzer()
_{16} self.logger.info("Test: buzzer success...")
17 buzzer.buzz_success()
18 time.sleep(self.SLEEP_TIME)
19 | Self.logger.info("Test: buzzer failure...")
20 buzzer.buzz_fail()
21
_{22} def run_leds_tests(self):
\mathcal{L}_{23} self.logger.info("Test: tinkle the LEDs...")
24 Leds().tinkle_leds_test()
```
In this case, it is a pretty simple class, since it only has two methods, one for each type of test. This interface is used by the different views to perform the tests.

#### <span id="page-39-1"></span>4.2.2.2. Graphical User Interface

In the case of the [GUI,](#page-23-0) the interface is used in the following way:

```
\downarrow | def __init__(self):
\begin{array}{c} \text{2} \\ \text{2} \end{array} super().__init__()
\vert self.tests_service = TestsService()
4 \quad . . . .\begin{array}{c|c} \text{5} & \text{def} \end{array} def _add_buzzer_button(self):
\begin{array}{c|c} \hline \text{6} & \text{self.buzzer\_button = QPushButton("Buzzer test")} \end{array}\sigma self.buzzer_button.setFixedWidth(self.BUTTONS_WIDTH)
8 self.buzzer_button.clicked.connect(
9 self.tests_service.run_buzzer_tests
10 )
11 self.addWidget(
12 self.buzzer_button, alignment=QtCore.Qt.AlignmentFlag.
                   AlignCenter
\begin{array}{|c|c|c|c|}\n\hline\n13 & & & \end{array}14
```
The final aspect of the [GUI](#page-23-0) can be seen in [Figure 4.5.](#page-40-0) It follows closely the design [\(Figure 4.4\)](#page-38-1), and allows the user to perform the different tests that were defined in the requirements [\(subsection 2.1.1\)](#page-29-1).

<span id="page-40-0"></span>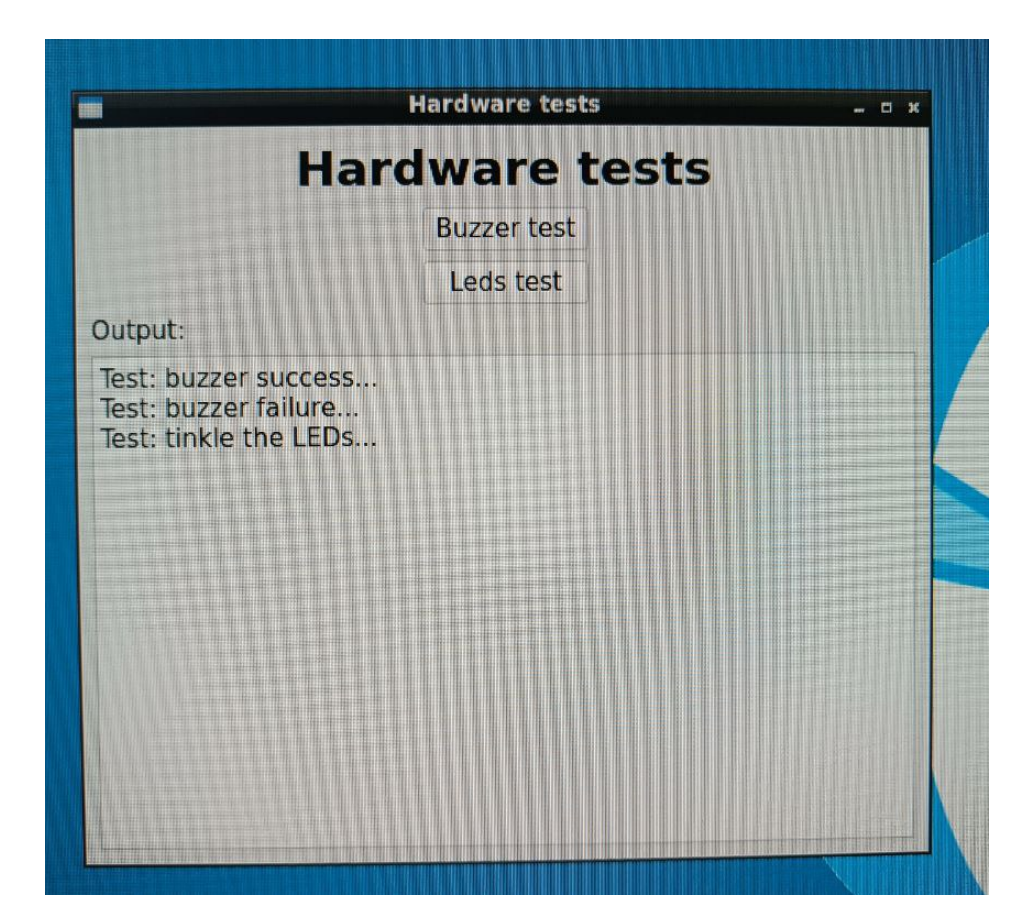

**Figure 4.5** – Final aspect of the Heimdal Tests [GUI](#page-23-0) running in the [Sound Limiter 4.](#page-22-3)

#### <span id="page-41-0"></span>4.2.2.3. Command Line Interface

On the other hand, the [CLI](#page-23-1) reads the parameters passed to it and it calls the corresponding methods of the Facade class:

```
1 \quad . . .2 service = TestsService()
3
4 tests = {
5 | "leds": service.run_leds_tests,
6 | "buzzer": service.run_buzzer_tests,
7 }
8 ...
9 \mid def main():
10 logging.info("Running the hardware tests...")
_{11} args = vars(parse_args())
\frac{1}{2} if args["debug"]:
13 logger.setLevel(logging.DEBUG)
_{14} args.pop("debug", None)
\frac{15}{15} if args["all"]:
\frac{16}{16} for key, value in tests.items():
17 value()
18 else:
19 args.pop("all", None)
20 for arg in args:
\inf args[arg]:
\frac{1}{22} tests[arg]()
```
The [CLI,](#page-23-1) it is a simple command line interface that allows the user to perform the same tests that can be executed using the [GUI.](#page-23-0) The [CLI](#page-23-1) is useful to be used either directly in the [Sound Limiter](#page-22-0) or remotely using [SSH.](#page-24-0)

<span id="page-42-2"></span>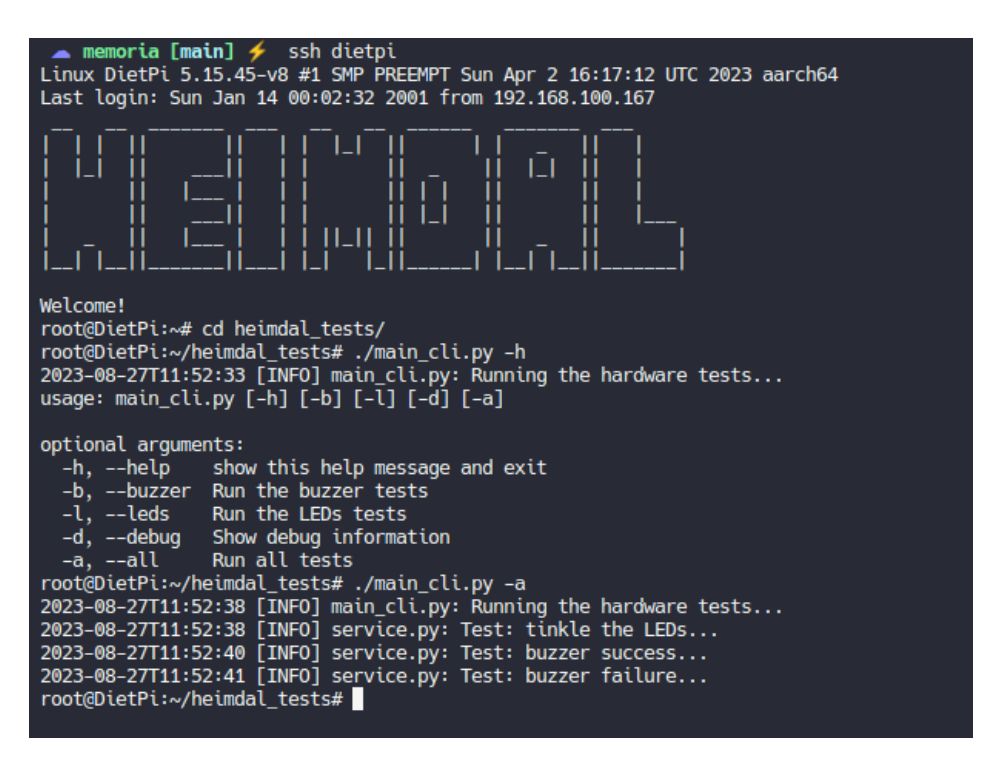

Figure 4.6 – Final aspect of the Heimdal Tests [CLI.](#page-23-1) Executed remotely using [SSH.](#page-24-0)

#### <span id="page-42-0"></span>4.2.2.4. Buzzer Tests

4

These tests have been implemented using a Buzzer class, which provides methods to ring a buzzer with success or failure sounds using [PWM](#page-23-4) on one of the [GPIO](#page-23-3) channels of the [Raspberry Pi,](#page-22-2) using the library described in [Figure 4.2.1.](#page-38-1) The signal is set to a increasing frequency for the success sound, and to a decreasing frequency for the failure sound, and its duty cycle [\(Figure 4.7\)](#page-42-1)is set to 70% in both cases.

<span id="page-42-1"></span>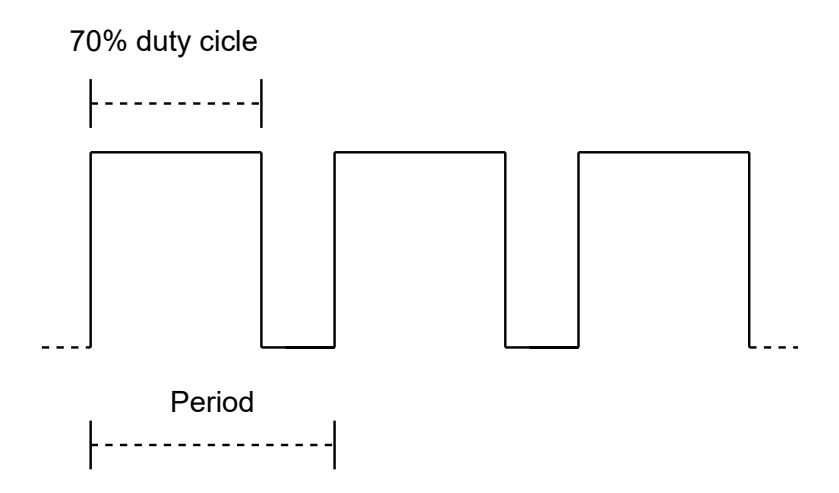

Figure  $4.7$  – [PWM](#page-23-4) signal used.

After setting up the [GPIO](#page-23-3) channel used -which is the 13th channel in the [Raspberry Pi](#page-22-2) [GPIO](#page-23-3) header- as the [PWM](#page-23-4) output, the buzzer is used in the following way:

```
\begin{array}{c|c} \hline \text{1} & \text{def} \end{array} __iterate_freqs(self, freqs: list[float]):
2 """
3 Set the frequency of the GPIO channel from a list of frequencies
4 sleeping between every change.
5
6 Args:
\sigma \begin{bmatrix} 1 & 1 \\ 0 & 1 \end{bmatrix} freqs (list[float]): List of frequencies.
8 | """
9 self.pwm.start(self.DUTY_CYCLE)
_{10} for freq in freqs:
_{11} self.pwm.ChangeFrequency(freq)
_{12} \vert time.sleep(self.SLEEP_TIME)
```
This method receives a list of frequency, which depends on the sound that will be played, and it iterates over it, setting the frequency of the [PWM](#page-23-4) signal to the value of the current element of the list. It also sleeps for a short period of time between every change, to allow the tester to hear the sound.

#### 4.2.2.5. LEDs Tests

The LEDs tests have been implemented using a Leds class, which provides a method to turn on and off the LEDs of the [Sound Limiter](#page-22-0) using the [GPIO](#page-23-3) channels of the [Raspberry Pi](#page-22-2) via [Figure 4.2.1](#page-38-1) as well as the library provided by the manufacturer of the LEDs [Figure 4.2.1.](#page-38-1) The LEDs are managed using the [GPIO](#page-23-3) channel 12 of the [Raspberry Pi.](#page-22-2) The method used to turn on and off the LEDs is the following:

```
_1 def tinkle_leds_test(self):
 2 " " " " " " "3 | Light and turn off every LED sequentially.
 4 \left| \right| \left| \right| \left| \right| \left| \right| \left| \right| \left| \right| \left| \right| \left| \right| \left| \right| \left| \right| \left| \right| \left| \right| \left| \right| \left| \right| \left| \right| \left| \right| \left| \right| \left| \right| \mathfrak{s} | pixel = neopixel.NeoPixel(
\frac{1}{6} self.LEDS_PIN, self.NUM_LEDS,
\sigma brightness=self.BRIGHTNESS,
8 pixel_order=neopixel.RGB
          \mathcal{E}_{10} \vert for i in range(self.NUM LEDS):
_{11} pixel[i] = Colors.white.value
12 time.sleep(self.SLEEP_LAPSE)
_{13} | pixel[i] = (0, 0, 0)14 time.sleep(self.SLEEP_LAPSE)
```
This method initializes the Neopixel object, which is the one that is used to control the LEDs, and then it iterates over the LEDs, turning them on and off sequentially, with a short pause between every change. In [Figure 4.8](#page-44-1) it can be seen how the LEDs look like while the test is running.

<span id="page-44-1"></span>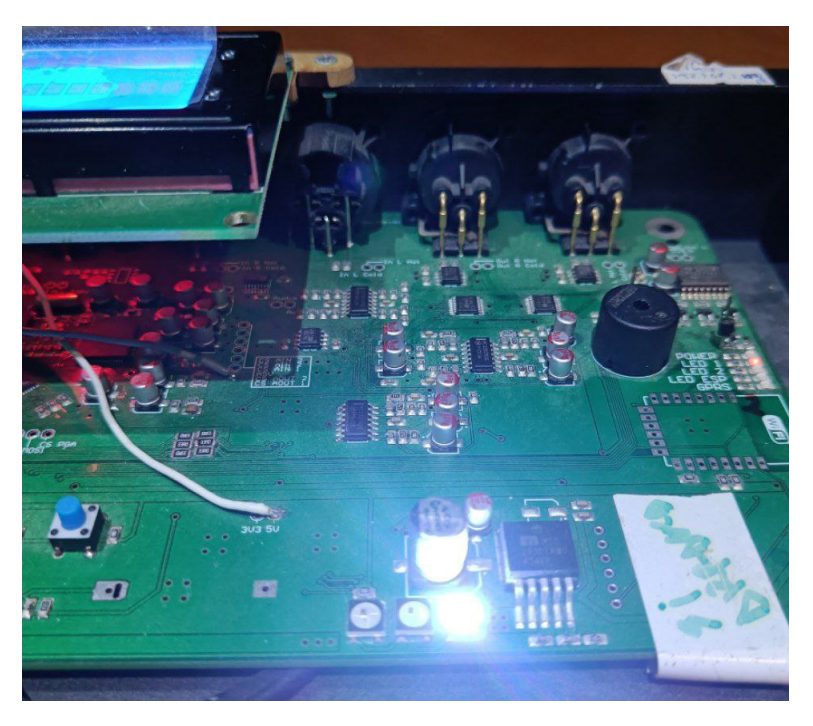

**Figure 4.8** – LEDs of the [Sound Limiter](#page-22-0) while running the test.

# <span id="page-44-0"></span>4.3. Image Builder

#### 4.3.1. Design

4

The build system developed in this project has been developed using [Docker](#page-21-1) and bash scripts. [Docker](#page-21-1) is a tool that allows to create, deploy and run applications using containers, which are isolated environments that contain all the necessary dependencies to run the application. [\[17\]](#page-77-2) The main advantages of using [Docker](#page-21-1) for this task over virtual machines are:

- **Portability:** [Docker](#page-21-1) containers are portable, which means that they can be run in any machine that has the [Docker Engine](#page-21-2) installed, regardless of the operating system or the hardware of the machine. A virtual machine, on the other hand, requires a [Hypervisor](#page-21-3) to run, which means that it can only be run in machines that have one installed, and it can only be run in machines that have the same architecture as the [Hypervisor.](#page-21-3)
- **Lightweight:** [Docker](#page-21-1) containers are lightweight, which means that they don't require a lot of resources to run. A virtual machine, on the other hand, requires a [Hypervisor](#page-21-3) to run, which also requires a guest [operating system \(OS\)](#page-23-5) to run. That means it adds to the resources required to run the build system, since the [Docker](#page-21-1) containers use the same [OS](#page-23-5) as the host machine.

To be able to build both the Kernel and the [Linux](#page-21-0) image, the build system has been divided into two main parts: the Kernel Builder and the Image Builder. The Kernel Builder is the part of the build system that is responsible for building the Kernel and the Kernel Module, and the Image Builder is the part of the build system that is responsible for building the [Linux](#page-21-0) image. The Kernel Builder is completely independent from the Image Builder, which means that it can be used to build the Kernel and the Kernel Module without having to build the [Linux](#page-21-0) image. However, to avoid duplicating

any logic, the Image Builder uses the Kernel Builder to build the Kernel and the Kernel Module. This has been achieved using multi-stage builds, which is a feature of [Docker](#page-21-1) that allows to use the artifacts generated by a container in another container. [\[16\]](#page-77-3)

The only problem left to address is the architecture incompatibility between the [Raspberry Pi](#page-22-2) and the host machine. To overcome this on the **Kernel Builder** side, we can cross-compile the Kernel using the necessary toolchain. The [Raspberry Pi documentation](https://www.raspberrypi.com/documentation/computers/linux_kernel.html#cross-compiling-the-kernel) has a guide on how to achieve this.

As for the Image Builder the problem is a bit more complex. To initialize and configure a custom [Linux](#page-21-0) image for the [Sound Limiters,](#page-22-0) we need to mount that image in the host machine, [chroot](#page-20-2) into it, and use its binaries to configure it. Because of the architecture incompatibility, it is not possible to do this directly, since the binaries of [DietPi](#page-21-4) have been built for the [ARM](#page-20-3) architecture, and the host machine is most likely using the [x86-64](#page-22-4) architecture. [QEMU](#page-22-5) has been used to solve this issue, since it allows to use programs compiled for one architecture in another architecture using its user-mode emulation. [\[29\]](#page-78-0)

Finally, it is not possible to extract the build artifacts of the Kernel Builder phase, which will be generated on the build phase of the [Docker](#page-21-1) container, using the legacy [Docker](#page-21-1) builder. To be able to do that, it is necessary to use the new **BuildKit** backend, which is not enabled by default.[\[13\]](#page-77-4) According to the [Docker documentation,](https://docs.docker.com/build/architecture/#buildx) the **buildx** plugin uses that build backend by default, apart from other features that are not available in the legacy builder, so it has been used in the build system.

Once the technical challenges have been addressed, it is worth mentioning that the build system has been designed to be as simple as possible to use, to comply with item [NFR4](#page-30-0). It will be explained in detail in [subsection 4.3.2.](#page-45-0) The final design of the build system can be seen in [Figure 4.9.](#page-46-0)

The build system has a number of convenient additional features that are worth mentioning, as they facilitate working with newly deployd [Sound Limiters,](#page-22-0) as well as debugging any possible issues that the build system might have in future iterations:

- **Possibility of including a [SSH](#page-24-0) public key**[\[1,](#page-77-5) Chapter 10] in the [Linux](#page-21-0) image, which will be used to allow the user to connect to the [Sound Limiter](#page-22-0) using [SSH](#page-24-0) without having to use a password. This is useful to be able to connect to the [Sound Limiter](#page-22-0) without having to use a keyboard and a monitor. The key is stored in a *.env* file, which could also be used in the future to store any API keys or sensitive information that the user might want to include in the resulting [Linux](#page-21-0) image.
- Debug flag that allows to view all the commands that are being executed by the build system, as well as their output.
- The [Raspberry Pi fork of the Linux Kernel](https://github.com/raspberrypi/linux) is automatically cloned into the [Docker](#page-21-1) container, which minimizes the manual steps that the user has to take to build the Kernel, which helps achieving item [NFR17](#page-30-1).
- $\blacksquare$  The [DietPi](#page-21-4) base image is automatically downloaded from the DietPi website, which also helps achieving item [NFR17](#page-30-1).
- Any build artifacts that are not necessary for the following build steps are removed, which helps decreasing the size of the [Docker](#page-21-1) image.

#### <span id="page-45-0"></span>4.3.2. Implementation

The instructions to install the necessary requirements have been included in the README.md file of the repository and are easy to follow as required in item [NFR12](#page-30-2). They have been described for Debian-based distributions as well as for Arch-based distributions, since they are the most popular

<span id="page-46-0"></span>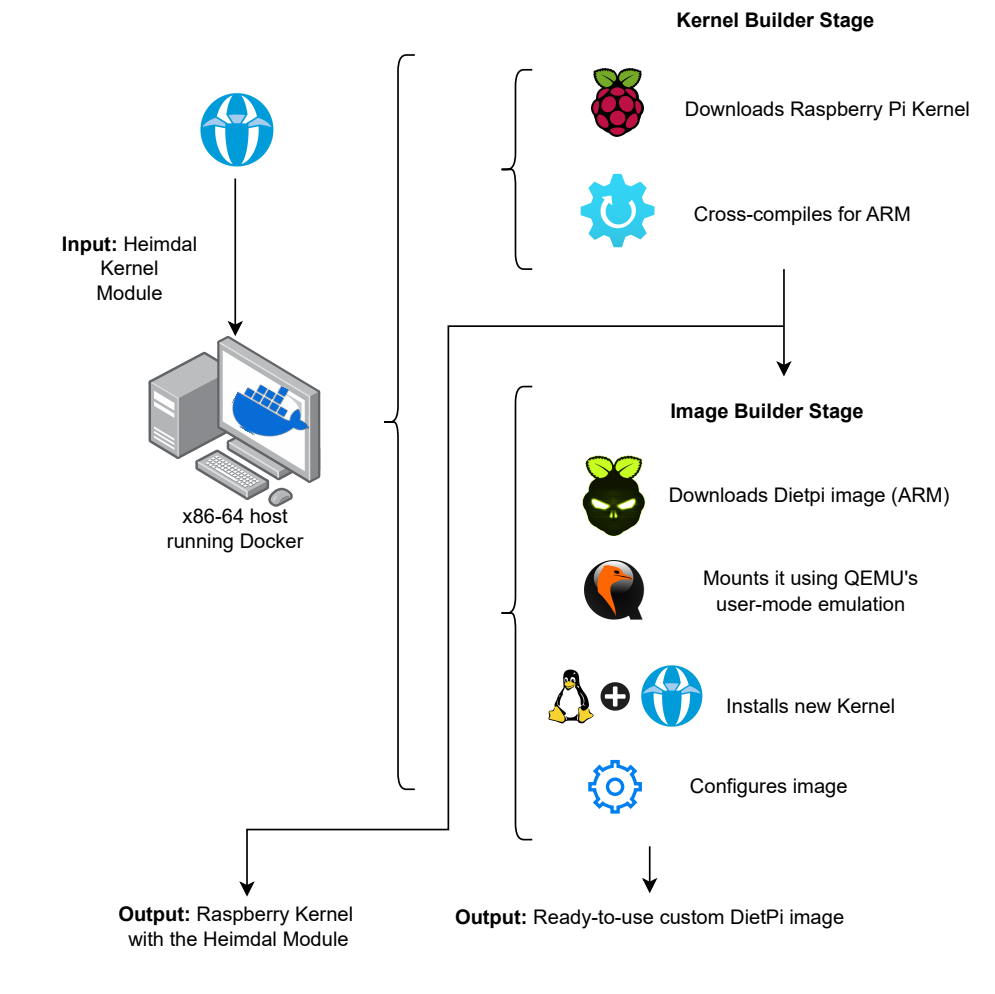

Figure 4.9 – Image Builder design.

distributions in the [IoT](#page-23-2) community. But only the Debian installation instructions will be displayed here, as they are both very similar.

```
1 + # To be able to use this repository, you need to have Docker
      installed on your computer.
2 # Follow the [official Docker installation instructions](https://
      docs.docker.com/engine/install/) to install it on your computer.
3 apt install gemu gemu-user-static docker-buildx
```
<span id="page-46-1"></span>After executing the installation instructions, the build script is ready to be used. It is a bash script that uses a set of arguments to configure the build process, and acts as a wrapper for the Dockerfile, making the build system easy to use even for users without technical knowledge about how [Docker](#page-21-1) works. The arguments it can use are the following [Figure 4.10:](#page-47-0)

The build script is in charge of executing [Docker](#page-21-1) with the necessary arguments to build the required artifacts for that execution. Excluding the argument parsing, the build script is the following:

<span id="page-47-0"></span>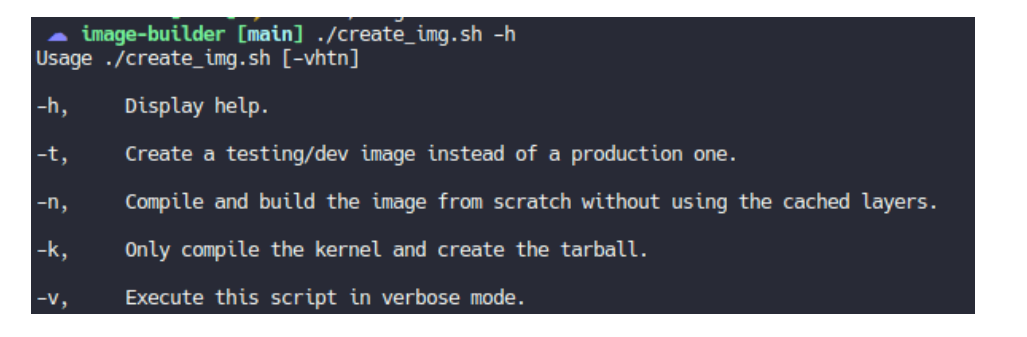

**Figure 4.10** – Arguments of the build script.

```
1 parseArgs $@
\overline{2}_3 \# Prepare the system to emulate ARM architecture in Docker
4 docker run --rm --privileged=true multiarch/qemu-user-static --reset
   -p yes
5
\epsilon |BUILD_ARGS=$([ "$PROD_BUILD" = "false" ] \&\&\; echo "--build-arg
   PROD_BUILD=false" || echo "")
7 BUILD_ARGS+=$([ "$KERNEL_ONLY" = "true" ] && echo " --target
   kernel_exporter" || echo "")
\frac{1}{8} BUILD_ARGS+=$([ "$NO_CACHE" = "true" ] && echo " --no-cache" || echo
   "")
9 \midBUILD ARGS+=\$([ "$VERBOSE" = "true" ] && echo " --progress=plain --
   build-arg VERBOSE=true" || echo "")
10
11 DOCKER_BUILDKIT=1 docker build -t img_builder ./docker $BUILD_ARGS
12
_{13} if [ "$KERNEL ONLY" = "true" ]; then
\frac{1}{14} \frac{1}{14} We need to repeat the build command so that first we cache
15 \# the image and now we can export the output files to the host
16 DOCKER_BUILDKIT=1 docker build -t kernel_exporter ./docker
        $BUILD_ARGS \
17 --output build
_{18} exit \theta19 \mid \text{fi}20
_{21} # Mount /dev in the container, otherwise new device nodes
22 \mid # won't be available there (https://github.com/moby/moby/issues
   /27886)
23 docker run --rm --privileged -v $PWD/build:/app/build -v /dev:/dev -e
    CONTAINER_OWNER=$(id -u) -e VERBOSE=$VERBOSE --env-file .env
   img_builder
```
As can be seen in the code, any steps that are not self-explanatory has been commented to improve the maintainability of the project, as required by item [NFR5](#page-30-3).

<span id="page-47-1"></span>The multi-stage [Dockerfile](#page-21-5) that is used to build both the Kernel and the [Linux](#page-21-0) image is the following:

```
1 ARG DIETPI_VERSION=ARMv8-Bullseye
<sup>2</sup> ARG KERNEL_VERSION=6b945e6f
3 ARG HEIMDAL_VERSION=0.1
4 ARG VERBOSE=false
5
6 FROM debian:bookworm-20221024-slim AS kernel_builder
7 WORKDIR /app
8 ARG KERNEL VERSION
9 ARG HEIMDAL_VERSION
10 ARG VERBOSE
\begin{array}{c|c} \n\text{1} & \text{1} & \text{1} \\
\text{1} & \text{1} & \text{1}\n\end{array}12 \quad \text{bc} \quad \text{b}13 bison \
14 cpio \
\frac{15}{15} crossbuild-essential-armhf \
16 crossbuild-essential-arm64 \
17 curl \
_{18} flex \
19 \mid git \
20 kmod \
\frac{21}{21} libc6-dev \
\frac{22}{22} libssl-dev \
\frac{23}{23} libncurses5-dev
24 make \lambda25 rsync \
26 sshfs \
\begin{array}{c|c}\n\mathbf{z} & \mathbf{z} \\
\mathbf{z} & \mathbf{z} \\
\mathbf{z} & \mathbf{z}\n\end{array}28 curl -L https://api.github.com/repos/raspberrypi/linux/
           tarball/$KERNEL_VERSION -o linux.tar.gz
29 COPY ./kernel_builder .
30 RUN chmod +x ./kernel_build.sh
31 ARG PROD_BUILD=true
32 RUN "./kernel_build.sh"
33
34 FROM scratch AS kernel_exporter
35 COPY --from=kernel_builder /app/heimdal_kernel_*.tar.gz /
36
37 FROM alpine:3.17.0 AS img_builder
38 ARG DIETPI_VERSION
39 ARG KERNEL_VERSION
40 ARG HEIMDAL_VERSION
41 ARG VERBOSE
42 ARG PROD_BUILD
43 WORKDIR /app
44 ENV DIETPI_VERSION=$DIETPI_VERSION \
45 | KERNEL_VERSION=$KERNEL_VERSION \
46 HEIMDAL_VERSION=$HEIMDAL_VERSION \
47 | VERBOSE=${VERBOSE} \
48 PROD_BUILD=${PROD_BUILD}
49 RUN apk update && apk add \
50 coreutils \
```
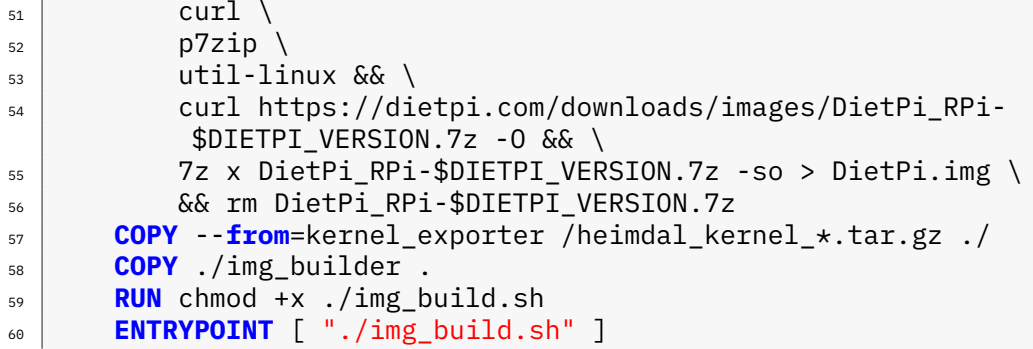

The versions of both the [Linux](#page-21-0) Kernel and the [DietPi](#page-21-4) base image are set as build arguments, and are part of the repository. This means that git tags can be created to track the versions of each of those dependencies and the changes in the build scripts that modifying those versions might require. This is specially important for the [Linux](#page-21-0) Kernel, since it is the dependency that is most likely to require those kind of changes in the future, as happened in the previous iteration of the project.

As can be seen in the code excerpt, there are three build stages:

- 1. **kernel** builder: This stage is in charge of building the Kernel and the Kernel Module. It uses the kernel build.sh script to build the Kernel and the Kernel Module.
- 2. kernel exporter: Due to how the [BuildKit](#page-20-4) output feature works, it is necessary to add an intermediate stage to export only the required build artifacts to the host machine. If this stage was not added, the [BuildKit](#page-20-4) output flag would end up exporting all the files generated by the kernel builder stage, which would include unnecessary files.
- 3. img\_builder: This stage is in charge of building the [Linux](#page-21-0) image. It uses the Kernel compiled in the previous stage, and the *img* build.sh script to build the custom [DietPi](#page-21-4) image.

#### 4.3.2.1. Kernel Builder

The Kernel Builder is the part of the build system that is in charge of building the Kernel and the Kernel Module. It is a bash script that uses the [Raspberry Pi documentation](https://www.raspberrypi.com/documentation/computers/linux_kernel.html#cross-compiling-the-kernel) as the base instructions to cross-compile the Kernel and the Kernel Module. Depending on the arguments passed to the script, it will build either the production Kernel or the development Kernel, being the difference between the two that the production Kernel is built with the Heimdal Kernel Module built-in (as required by item [NFR1](#page-30-4)), and the development Kernel is built with the Heimdal Kernel Module as a Kernel Module (as required by item [NFR2](#page-30-5)).

The specific configuration required to build the Heimdal Kernel Module is injected into the Kernel configuration before the compilation process starts. This is an improvement over the previous build system, since it used to copy all the files that were necessary from the source [Linux](#page-21-0) Kernel and then modified them, which was not the cleanest approach, since it was not possible to update the source [Linux](#page-21-0) Kernel without having to manually update the files that were copied.

Now these changes are applied to the existing Kernel configuration files without having to copy them. This is done in the following excerpt of the kernel build.sh script:

<sup>1</sup> ##### CUSTOM CONFIGS #####

```
5
 8
12
15
23
29
```
4

```
2 cp ./config_kernel/configs/bcm2711_defconfig ./linux/arch/arm64/
       configs/bcm2711_defconfig
3 cp ./config_kernel/dts/* ./linux/arch/arm64/boot/dts/overlays/
4 cp ./config_kernel/heimdal_module/* ./linux/sound/soc/bcm/
      # Customize Makefile
7 cat >> ./linux/sound/soc/bcm/Makefile << EOF
      9 snd-soc-heimdalsoundcard-objs := heimdalsoundcard.o
_{10} obj-\$(CONFIG SND HEIMDALSOUNDCARD) += snd-soc-heimdalsoundcard.o
11 EOF
_{13} \parallel # Customize Kconfig
14 cat >> ./linux/sound/soc/bcm/Kconfig << EOF
16 config SND HEIMDALSOUNDCARD
17 tristate "Support for Heimdal Sound Card"
18 depends on SND_BCM2708_SOC_I2S || SND_BCM2835_SOC_I2S
19 Select SND_SOC_CS42XX8_I2C
20 help
\frac{21}{21} Say Y or M if you want to add support for Heimdal
                Loader Sound Card add on
22 \times 10^5_{24} if [ "$PROD_BUILD" = "false" ]; then
_{\rm 25} + Compile the heimdal module as an external module instead of
            embedded in the kernel
_{26} sed -i "s/\(CONFIG_SND_HEIMDALSOUNDCARD=\)y/\1m/" ./linux/
           arch/arm64/configs/bcm2711_defconfig
_{27} fi
_{28} \parallel # Compile kernel
_{30} cd ./linux
31 make ARCH=arm64 CROSS_COMPILE=aarch64-linux-gnu-
       bcm2711_defconfig
32 make -j$(nproc) ARCH=arm64 CROSS_COMPILE=aarch64-linux-gnu- Image
        modules dtbs
```
After the Kernel has been compiled, it is compressed and archived in the following way:

```
1 # Store result files
2 make modules_install INSTALL_MOD_PATH="../$OUTDIR/modules"
\overline{\mathbf{3}} cd ..
4
5 cp ./linux/arch/arm64/boot/dts/broadcom/*.dtb $OUTDIR
6 cp -r ./linux/arch/arm64/boot/dts/overlays/ $OUTDIR
7 cp ./linux/arch/arm64/boot/Image $OUTDIR/${OUTNAME}.img
8
9 tar -cavf ${OUTNAME}.tar.gz $OUTDIR
```
The resulting tar file has the following file name to indicate the version of the Kernel and the Kernel Module that it contains: *heimdal\_kernel\_<prod||dev>\_<LINUX\_KERNEL\_VERSION> \_<HEIMDAL\_MODULE\_VERSION>.tar.gz*. This helps achieve item [NFR19](#page-30-6), and more specifically, [item NFR19.1](#page-30-7) and [item NFR19.2.](#page-30-8)

An example of the filename of a compiled Kernel would be: *heimdal\_kernel\_prod\_6b945e6f\_ 0.1.tar.gz*.

#### <span id="page-51-0"></span>4.3.2.2. Image Builder

The Image Builder is the part of the build system that builds the custom [DietPi](#page-21-4) image. It uses the Kernel generated in the previous steps, and uses two different bash scripts to apply all the modifications that are necessary:

- img build.sh: This script is in charge of mounting the [DietPi](#page-21-4) image, chrooting into it, and executing the *img init.sh* script. After that, it cleans any temporary files that might have been generated and stores the resulting image in the build folder.
- img init.sh: A plain bash script that is executed by a running [DietPi](#page-21-4) [OS.](#page-23-5) It performs all the customizations the [OS](#page-23-5) might need to have a [Linux](#page-21-0) image ready to use on any [Sound Limiter.](#page-22-0)

The most relevant excerpt of the [img\\_build.sh](#page-51-0) script is the following:

```
1 cnt=0
2 LOOP_DEV="$(losetup --show --find --partscan "$IMG")"
\frac{3}{3} |BOOT_DEV="${LOOP_DEV}p1"
4 ROOT_DEV="$\{LOOP_DEV\}p2"
5
\frac{1}{6} \frac{1}{4} Mount DietPi image
7 ROOT_FS_TYPE="ext4"
8 BOOT_FS_TYPE="vfat"
  9 mount -v $ROOT_DEV $WORKDIR/ -t $ROOT_FS_TYPE
10 mount -v $BOOT_DEV ${WORKDIR}/boot/ -t $BOOT_FS_TYPE
11
_{12} \# Mount virtual filesystems
13 mount -t proc /proc "$WORKDIR/proc"
14 | mount --rbind /sys "$WORKDIR/sys"
15 mount --rbind /dev "$WORKDIR/dev"
16
17 \frac{1}{4} Add custom kernel and customize it
18 mkdir heimdal_kernel
19 tar -xvf ./heimdal_kernel_\star.tar.gz --strip-components 2 -C ./
   heimdal_kernel
20 cp -a ./heimdal_kernel/*dtb ./heimdal_kernel/*img "$WORKDIR/boot"
21 cp -a ./heimdal_kernel/overlays/* "$WORKDIR/boot/overlays"
22 Cp $IMG_INIT_SCRIPT "$WORKDIR/"
23 cp -a ./heimdal_kernel/modules/lib/modules/* "$WORKDIR/lib/modules"
24 chroot "$WORKDIR" /bin/sh -c "SSH_PUB_KEY=\"$SSH_PUB_KEY\"
  KERNEL_VERSION=$KERNEL_VERSION /$IMG_INIT_SCRIPT"
```
As can be seen in the code, the script creates a [Loop Device,](#page-21-6) mounts the [DietPi](#page-21-4) image there, and then mounts the virtual filesystems that are necessary to be able to [chroot](#page-20-2) into the [DietPi](#page-21-4) image. After that, it decompresses and copies the Kernel and the Kernel Modules into the mounted /boot partition, and executes the *img* init.sh script. After this, all the temporary files, like the loop devices, are cleaned, and the resulting image is stored in the build folder. This part of the build system has been implemented after studying [how the DietPi image is built](https://github.com/MichaIng/DietPi/blob/26e266c158e1d74405e4e145975ee688e9d0b3c7/.build/images/dietpi-imager) as a main resource.

On the other hand, the [img\\_init.sh](#page-51-0) script is in charge of performing all the customizations to the [DietPi](#page-21-4) image. The operations it performs are implemented in functions that are called in the bottom of the script. This way, it is easy to understand what the script does at a quick glance, as well as to add new operations in the future.

The customization script carries out the following tasks:

```
1 printf "Updating repositories"
2
_3 apt update
4
\frac{1}{5} # Setup an NTP client to update the system clock
6 \times ntp_message="Setting up the NTP service to configure the system clock
    .
7 Please, take into account that this process might be noticeably slow.
8 "
9 printf "$ntp_message"
10
11 setup_ntp
12
13 printf "Installing OpenSSH as SSH server."
14 install_openssh
15
16 \# Setup a static and randomized MAC address to avoid having to
   reconfigure
17 \# the DHCP server on every reboot
18 mac_message="Setting up a static MAC address."
19 printf "$ntp_message"
20 set_static_mac
21_{22} # Configure the raspberry pi to use the heimdal kernel
_{23} \# and the different chips in the PCB
_{24} printf "Setting up the /boot/config.txt file."
25 setup_config_txt
26
_{27} # Install programs that require no special configuration
_{28} \# from our side
29 printf "Installing other programs"
30 install_other_programs # Currently only python3
31
32 add_ssh_pub_key
33
34 printf "Done! Enjoy your custom Image!"
```
These tasks are the ones that are necessary to achieve item **[NFR11](#page-30-9)**. The reasoning behind each of them is the following:

- Updating repositories: This is necessary in order to install any program in the [DietPi](#page-21-4) image.
- **Setting up the NTP service:** This is necessary to be able to set the clock of the [Sound](#page-22-0) [Limiter](#page-22-0) to the correct time. The NTP client configured by default, systemd-timesyncd, was not working properly because every time the device was disconnected from the power supply, the clock was reset to a high value, which caused the [Network Time Protocol](#page-22-6) client to malfunction. To solve this, the *ntp* package was installed, which is a more robust NTP client. This achieves [item NFR10.2](#page-30-10)
- Installing Open[SSH](#page-24-0): The OpenSSH SSH client and server, which is the most widely used SSH implementation, is installed to allow the user to connect to the [Sound Limiter](#page-22-0) remotely. This accomplishess the [item NFR10.1.](#page-30-11)
- Setting up a static MAC address: This is necessary to prevent the need to reconfigure the [Dynamic Host Configuration Protocol \(DHCP\)](#page-23-6) server on every reboot, accomplishing item [NFR15](#page-30-12).
- Setting up the /boot/config.txt file: This is necessary to configure the [Sound Limiter](#page-22-0) to use the Heimdal Kernel and the different chips in the [PCB,](#page-23-7) to comply with item [NFR18](#page-30-13).
- **Installing Python3:** Installing Python3 is a prerequisite for using [Ansible](#page-20-0) to manage the device later on, which is required by item [NFR11](#page-30-9).
- **Adding the [SSH](#page-24-0) public key:** This is a convenience feature that allows the user to connect to the [Sound Limiter](#page-22-0) without having to use a keyboard and a monitor to configure the [SSH](#page-24-0) keys for the first time. This is not explicitely required, but it is a nice to have feature that helps achieve item [NFR11](#page-30-9).

#### 4.3.3. Build times

The build times of the build system are an important metric to take into account, since they can be a bottleneck in the development process. The build times have been measured using date +%s -which returns the number of seconds since the Unix Epoch-[\[26\]](#page-78-1) before and after the build process, since time did not return the expected results because of the way the [Docker](#page-21-1) containers are executed. The results of the build times, as well as the specifications of the machines they have been measured on, can be seen in [Table 4.1.](#page-53-0) Differences between prod and testing builds have been omitted, since they are negligible.

<span id="page-53-0"></span>

| <b>Build type</b>                      | Desktop Computer $(4.3.3)$ | Laptop $(4.3.3)$ |
|----------------------------------------|----------------------------|------------------|
| Build Kernel from scratch              | $8m$ 31s                   | $12m$ 30s        |
| Build Image from scratch               | $2m$ 11s                   | $2m$ 39s         |
| Build Image and Kernel<br>from scratch | $10m$ 46s                  | 15m20s           |

**Table 4.1** – Build times of Image Builder on different machines.

#### Machine Specifications:

- Desktop Computer: AMD Ryzen 7 3700X (8 cores), RAM: 32GB, OS: Arch Linux.
- Laptop: AMD Ryzen 5 5700U (8 cores), RAM: 16GB, OS: Ubuntu 22.04.

# <span id="page-54-0"></span>4.4. Heimdal Ansible

In this section, the design and implementation of the [Ansible](#page-20-0) environment that has been developed to deploy and provision the [Sound Limiters](#page-22-0) will be explained, as well as the reasoning behind choosing [Ansible](#page-20-0) instead of other automation tools. Being this an integral part of the project, as well as a complex one, it will be explained in detail. A diagram that shows how the automation system would manage different sets of [Sound Limiters](#page-22-0) can be seen in [Figure 4.11.](#page-54-1)

<span id="page-54-1"></span>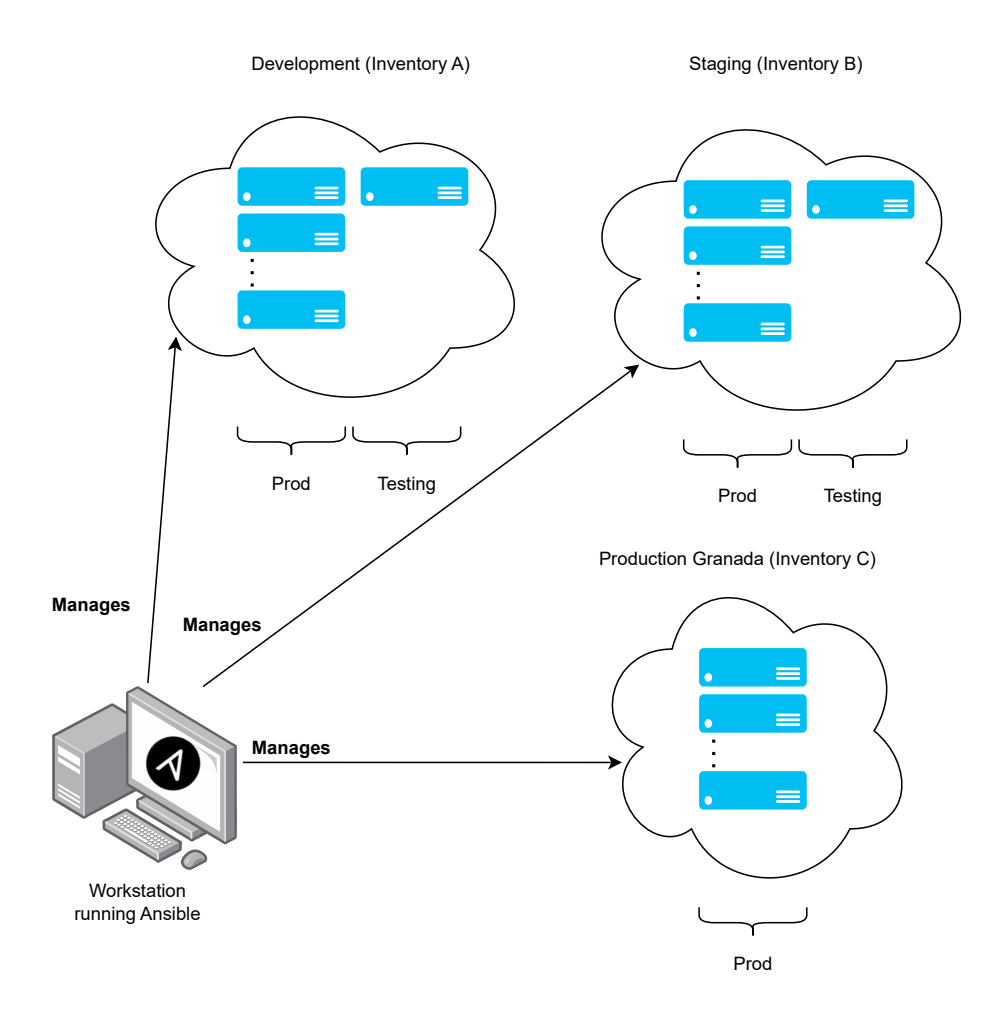

Figure 4.11 – Ansible environment design.

The [Ansible](#page-20-0) environment has been designed to be as simple as possible to use, to comply with item [NFR1](#page-31-0). It will be used in [Sound Limiters](#page-22-0) that has already been flashed with the custom [DietPi](#page-21-4) image that has been built using the [Image Builder.](#page-44-0)

#### 4.4.1. Why Ansible?

The first question that arises when talking about the automation system developed for this project is why [Ansible](#page-20-0) has been chosen over other automation tools. In [\(Table 4.2\)](#page-55-0), a comparison between [Ansible](#page-20-0) and other popular solutions can be observed.

<span id="page-55-0"></span>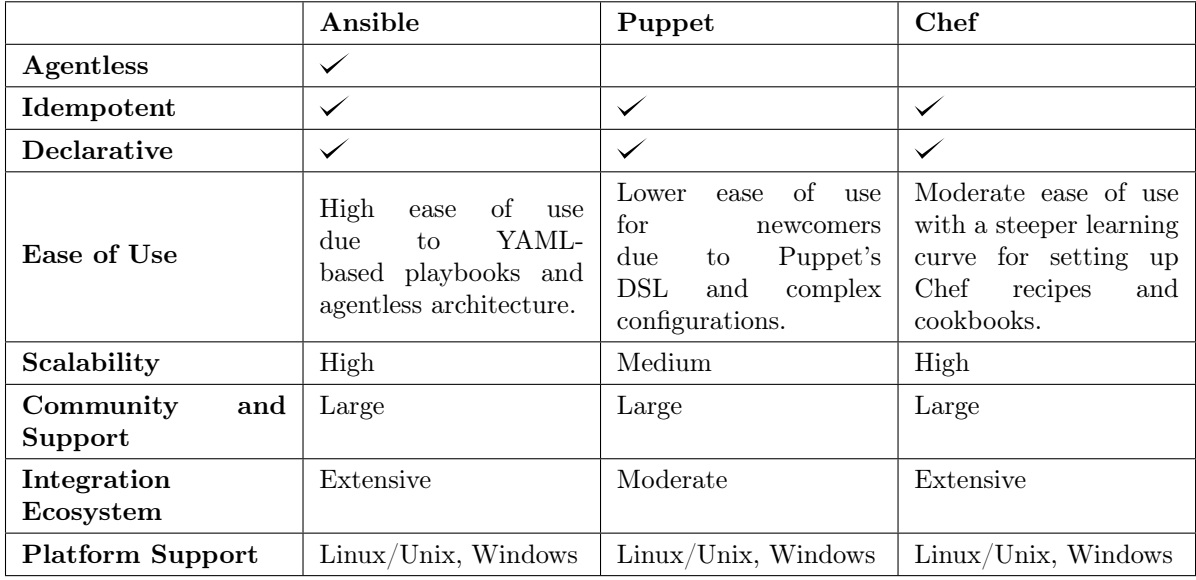

Table 4.2 – Comparison between Ansible, Puppet, and Chef based on various criteria.

Althought [Ansible](#page-20-0) and its primary competitors share similarities, they have some key differences that make [Ansible](#page-20-0) the optimal choice for this project. [Ansible](#page-20-0) is an agentless tool, which means that it can manage devices without having to install any additional software on them, it only necessitates an [SSH](#page-24-0) server and a [Python](#page-22-1) interpreter on the clients. Given that this tool will be used to manage [IoT](#page-23-2) devices, which have very limited resources, it is crucial to minimize the footprint of any administrative software used on these devices. It is also slightly easier to use - specially for newcomers to the [DevOps](#page-20-5) world - than its competitors. These are the main reasons why [Ansible](#page-20-0) has been chosen as the preferred automation tool in this Bachelor's Thesis.

#### 4.4.2. Design

When a project has a certain complexity, it is important to have the best practices of the tools used in mind to avoid reaching a state where the project is not maintainable anymore due to the lack of a good design. This part of the project could be prone to that, because it involves many different tasks that need to be carried out to leave the [Sound Limiters](#page-22-0) in the desired state, and it would be easy to end up with an [Ansible](#page-20-0) environment that is hard to maintain.

To avoid that, the first design decision that has been taken is to use [Ansible Roles.](#page-20-6) This has been done to abstract the different tasks that need to be performed for each kind of device, and to be able to reuse them. The roles that have been defined for this project are the following:

[Common Role:](#page-56-0) This role is in charge of performing the common tasks that need to be done for all the [Sound Limiters.](#page-22-0) It is the role which has the most responsibilities.

- [Testing Role:](#page-57-0) This role performs the tasks that are necessary only for devices that are still in the testing phase.
- [Prod Role:](#page-57-1) This role performs tasks for devices that have passed the testing phase and are either ready for production or already in production.

All of these roles and the tasks that they perform have been developed to be idempotent. This means that, if the role is executed multiple times, the result will be the same as if it was executed only once. This is important to avoid having to manually check the state of the [Sound Limiters](#page-22-0) after executing the [Ansible](#page-20-0) environment, which is a requirement of item [NFR7](#page-32-0). This property of the ansible roles developed, along with having a separate role for production devices, helps having clear which hardening tasks are applied to devices deployed in production, and making sure that all of them are in the same state, which usually is a business critical requirement.

The organization of the inventary file has been designed to be as simple as possible. To achieve item [FR8](#page-31-1), the serial number of every device has been added as a property of each host. An example of an inventary file is the following:

```
\overline{1} - - -2 heimdal_devices:
3 children:
4 testing:
5 hosts:
6 test01:
_7 | ansible_host: 192.168.100.146
\begin{array}{|l|} \hline \text{s} & \text{s} \end{array}serial_number: 92398ac4-1974-4c56-85f6-3ba5ce519e9a
9 prod:
10 hosts:
11 prod01:
\frac{1}{12} ansible host: 192.168.100.148
_{\rm 13} serial number: ef8e19cf-7f40-4953-bc10-7d7097c3d5a5 \,
```
The automation system can also be configured to use different inventories, which is useful to deploy the [Sound Limiters](#page-22-0) in different environments, and it also allows to have a testing inventory with a set of devices that simulate the behavior they would have in production to test any new changes before shipping them to production.

Since the duties every role perform are very different between them, the rest of this section will be divided into three parts, one for each role.

#### <span id="page-56-0"></span>4.4.2.1. Common Role

This is the role that performs the most tasks, and the other roles are built on top of it and responsible of testing-only and production-only tasks respectively. The tasks that this role performs are the following:

- **Installing necessary packages.**
- Making sure that NTP is setup correctly.
- Installing the Heimdal Kernel or updating it when necessary.
- Setting the serial number of the device.
- Configuring the network interfaces. This will set the testing MAC address if the device is in the testing inventory, and a randomized MAC address if it is in the production inventory.
- Setting up a graphical desktop and customizing it.
- Add an unprivileged user to the device to be used by the end user.
- Disable the dietpi user from logging in into the device.
- Configuring autologin for the unprivileged user if the device is in the production inventory.

#### <span id="page-57-0"></span>4.4.2.2. Testing Role

This role is in charge of deploying the tests in the device and making sure that they are ready to be executed without any additional steps. The tasks that this role performs are the following:

- Install testing packages that will be necessary to deploy the tests.
- Check if the heimdal\_tests have been cloned.
- Install the tests dependencies in the device. The tests will be included in the repository as a git submodule, so that any changes to them can be tracked.
- Copy the heimdal tests directory to the remote host.
- Allow privileged users to log in into the device.

#### <span id="page-57-1"></span>4.4.2.3. Prod Role

The last role is in charge of cleaning up any packages and files that are not necessary in production, as well as to harden the device. The tasks that this role performs are the following:

- Cleaning up testing packages.
- Removing the test files.
- Disabling privileged users from logging in into the device.

#### 4.4.3. Implementation

Now that it is clear how the automation system has been designed, it is time to explain how it has been implemented, as well as the technical challenges that have been faced to develop the tasks. Since some of the tasks could be performed using basic [Ansible](#page-20-0) modules, and others required more complex logic, the most basic tasks will be just mentioned, and the most complex ones will be explained in detailed sections.

#### 4.4.3.1. Common Role

The tasks that could me implemented using just [Ansible](#page-20-0) modules are the following:

- Installing necessary packages: This is done using the [apt](https://docs.ansible.com/ansible/latest/collections/ansible/builtin/apt_module.html) module.
- Making sure that NTP is setup correctly: This is done using the [systemd](https://docs.ansible.com/ansible/latest/collections/ansible/builtin/systemd_service_module.html#ansible-collections-ansible-builtin-systemd-service-module) module.
- Add an unprivileged user to the device to be used by the end user, and disable the dietpi user from logging in into the device: Performed using the [user](https://docs.ansible.com/ansible/latest/collections/ansible/builtin/user_module.html) module.

#### 4.4.3.1.1. Installing the Heimdal Kernel or updating it when necessary

For this task, a separate playbook that handles the logic of deploying new firmware when necessary has been developed. To check the current version of the Kernel, the following tasks are executed by [Ansible:](#page-20-0)

```
_1 - name: Check target kernel state
2 \times 1 stat:
\vert path: "/boot/{{kernel_img}}"
4 register: kernel_img_stat
5 tags:
\frac{1}{6} - kernel
7
s - name: Register if the target kernel is installed or not
9 set_fact:
10 kernel_installed: "{{kernel_img_stat.stat.exists}}"
11 tags:
_{12} | - kernel
13
_{14} \vert - name: Install kernel
15 include_tasks: install_kernel.yml
_{16} \mid when: not kernel_installed or force_kernel_install
17 tags:
_{18} | - kernel
```
As can be seen in the code, the *install kernel.yml* playbook is only executed if the Kernel is not installed or if the *force* kernel install variable is set to true. The file check by the *stat* module is set in the kernel img variable, which has the format set by the [Kernel Builder](#page-50-0) section. To install the Kernel, the following tasks are executed:

```
\overline{1} - - -2 - name: Create temporary directory
3 tempfile:
4 state: directory
s cregister: tempdir
6
7 - name: Install kernel
8 block:
         - name: Copy and unarchive kernel
10 Unarchive:
\text{snc}: \text{``}{\text{[kernel\_tar]}}\text{''}\frac{1}{2} dest: "{{tempdir.path}}"
13 | OWNER: root
```

```
<sup>14</sup> group: root
15 mode: 0600
16
_{17} \vert - name: Install kernel modules
18 copy:
19 src: "{{tempdir.path}}/kernel_build/modules/lib/modules/"
20 dest: /lib/modules/
21 Owner: root
<sup>22</sup> group: root
23 mode: 0755
<sup>24</sup> remote_src: yes
25
26 | The name: Install kernel binary
27 copy:
\frac{28}{100} src: "{{tempdir.path}}/kernel_build/{{kernel_img}}"
\frac{29}{29} dest: /boot/{{kernel_img}}
30 OWNER: root
31 group: root
\frac{32}{1} mode: 0755
<sup>33</sup> force: true
<sup>34</sup> remote_src: yes
35
_36 \parallel - name: Register all dtb
37 \mid find:
38 paths: "{{tempdir.path}}/kernel_build"
\frac{39}{39} patterns: "\star.dtb"
40 register: dtb_files
41
42 - name: Install dtb files
43 copy:
\mathsf{A4} \downarrow src: "\{\{\text{item.path}\}\}"
45 dest: /boot/
46 owner: root
<sup>47</sup> group: root
48 mode: 0755
49 remote_src: yes
\begin{array}{ll} \mathsf{50} \end{array} \qquad \qquad \mathsf{with\_items} \colon \ \mathsf{``}\{\mathsf{dtb\_files.files}\} \ \mathsf{``}51
\overline{\phantom{a}} - name: Install overlays
\begin{array}{c|c}\n\hline\n\text{53}\n\end{array} copy:
\begin{array}{c} 54 \end{array} src: "{{tempdir.path}}/kernel_build/overlays/"
55 dest: /boot/overlays/
56 owner: root
<sup>57</sup> group: root
58 mode: 0755
59 remote_src: yes
60
\frac{61}{10} - name: Clean old heimdal kernels
62 import_tasks: clean_old_kernels.yml
63 when: clean_old_kernels
64
65 always:
```

```
\frac{1}{66} \parallel # Cleanup temporary files on failure
\overline{\phantom{a}} - name: Remove temporary directory
68 file:
\begin{array}{c} \text{69} \\ \text{69} \end{array} path: "{{tempdir.path}}"
\frac{1}{70} state: absent
```
These task copy and unarchive the kernel, install the kernel modules and binary, registering and installing [Device Tree Blob \(DTB\)](#page-23-8) files, installing [Overlays,](#page-22-7) and cleaning up old kernels. The playbook also removes the temporary directory used for the kernel installation to avoid wasting disk space in the device. Note that the target Kernel tarball must be first available in the host machine under the kernel tar variable, which is by default set to /roles/common/files/kernels/ $\langle$ target kernel $\rangle$ .

#### 4.4.3.1.2. Setting the serial number of the device

After searching through the available [Ansible](#page-20-0) modules, it was not possible to find any that could be used for this specific task, since it requires to register information at runtime in the host that is running the [Ansible](#page-20-0) environment. To solve this, a custom [Ansible](#page-20-0) module has been developed. It is a [Python](#page-22-1) script that has been developed using the official [Ansible](#page-20-0) [documentation](https://docs.ansible.com/ansible/latest/dev_guide/developing_modules_general.html) as a guideline. This module stores the serial number of the device in the inventory [\(section 4.4.2\)](#page-56-1) that is being used, so that it might be used by other roles as well as by administrators, being the inventory a human readable file.

The custom module is used in the following way:

```
_1 - name: Generate and store the serial number in the inventory
2 store_serial_number:
\overline{\mathcal{S}} host: "{{inventory_hostname}}"
\overline{4} inventory: "{{inventory_file}}"
\overline{\phantom{I}} device_group: "{{group_names | select('match', 'testing|prod
            ') | first}}"
6 delegate_to: localhost
\sigma become: false
8 throttle: 1
      when: not serial_number_was_set
_{10} tags:
_{11} - serial_number
```
The target host, inventory file, and the group the device belongs to must be passed to the module, since [Ansible](#page-20-0) modules have not access to facts or variables that have not been explicitely passed. It is important to mention that it is necessary to use the 'throttle: 1' option to avoid having concurrency issues when multiple hosts are being provisioned at the same time, since the inventory file is a shared resource between all the hosts. To be able to use the module, it must be placed in the */library* folder of the [Ansible](#page-20-0) environment with the name store—serial—number.py.

Since at the moment there is not a default library to work with YAML files in [Python,](#page-22-1) the [ruamel.yaml](https://pypi.org/project/ruamel.yaml/) library has been used to parse the inventory file instead of other popular option, [PyYAML,](https://pypi.org/project/PyYAML/) because it allows to preserve the comments in the inventory file, which is important in a human-managed file like the inventory. The code of the custom module is rather simple, it just opens the inventory file, parses it, searches for the host and, if it does not already have a serial number,

generates a random UUID4 and stores it in the inventory file. It also checks for possible errors (like missing the ruamel.yaml library) and returns meaningful error messages in those cases.

#### 4.4.3.1.3. Configuring the network interfaces

This task achieves two different goals, setting up a static MAC address and a static IP address, restart the network service to apply the changes, and wait for the device to be reachable again. The MAC address can be either a set one or a randomized one, depending on the inventory group the device belongs to. The IP address is configurable, if it is set in the host variables a static one will be used, and if not, it will be assigned by the [DHCP](#page-23-6) server. The network configuration is made via the [Debian interfaces file](https://manpages.debian.org/jessie/ifupdown/interfaces.5.en.html) using a template, that will be only applied after checking that the configuration is not already in place to avoid unnecessary restarts of the network service.

#### <span id="page-61-0"></span>4.4.3.1.4. Setting up a graphical desktop and customizing it

Previous versions of the [Sound Limiter](#page-22-0) used [lxqt](https://lxqt-project.org/) as the desktop environment, because it is lightweight and easily configurable, so this task is in charge of automating both its installation and its customization.

The software installed in the device to provide a graphical desktop and some utilities for the end users is the following:

- xserver-xorg: X display server, which provides the graphical interface for Linux.
- **Ixqt-core:** Lightweight desktop environment that uses the Qt toolkit, as well as some utilities that are part of the LXQt project, such as a file manager, a terminal emulator, a text editor, and a task manager.
- openbox: Lightweight window manager that provides window decorations and manages windows, used because LXQt does not provide a window manager by default.
- lightdm: Display manager that provides a graphical login screen and manages user sessions.
- firefox-esr: Web browser.
- rhythmbox: Music player.

The task copies the Heimdal wallpaper to  $/usr/share/wall papers/heimdal$  wallpaper.png so that it can be used by both the desktop environment and the display manager. After installing the packages, it configures the display manager [\(paragraph 4.4.3.1.4\)](#page-61-0) to autologin the unprivileged user if the device is in the production inventory, and sets the wallpaper on both the desktop environment [Figure 4.12](#page-62-0) and the login screen [Figure 4.13.](#page-63-0)

Those configurations are done using the configuration files that the different programs use, being  $/etc/xdg/pcmanfm-qt/lxqt/settings.config$  the one used by the desktop environment,  $/etc/lightdm/lightdm.comf$  which is used by the display manager to configure the autologin, and  $/etc/lightdm/lightdm-gtk-greeter.comf$  which is used by the display manager to configure the login screen. Those files are set using templates, so that the configuration can be easily changed in the future if necessary. Since  $/etc/xdg/pcmanfm-qt/lxqt/settings.config$  is a rather long file that includes many different options, only the relevant parts will be shown:

#### Desktop environment configuration file:

<span id="page-62-0"></span>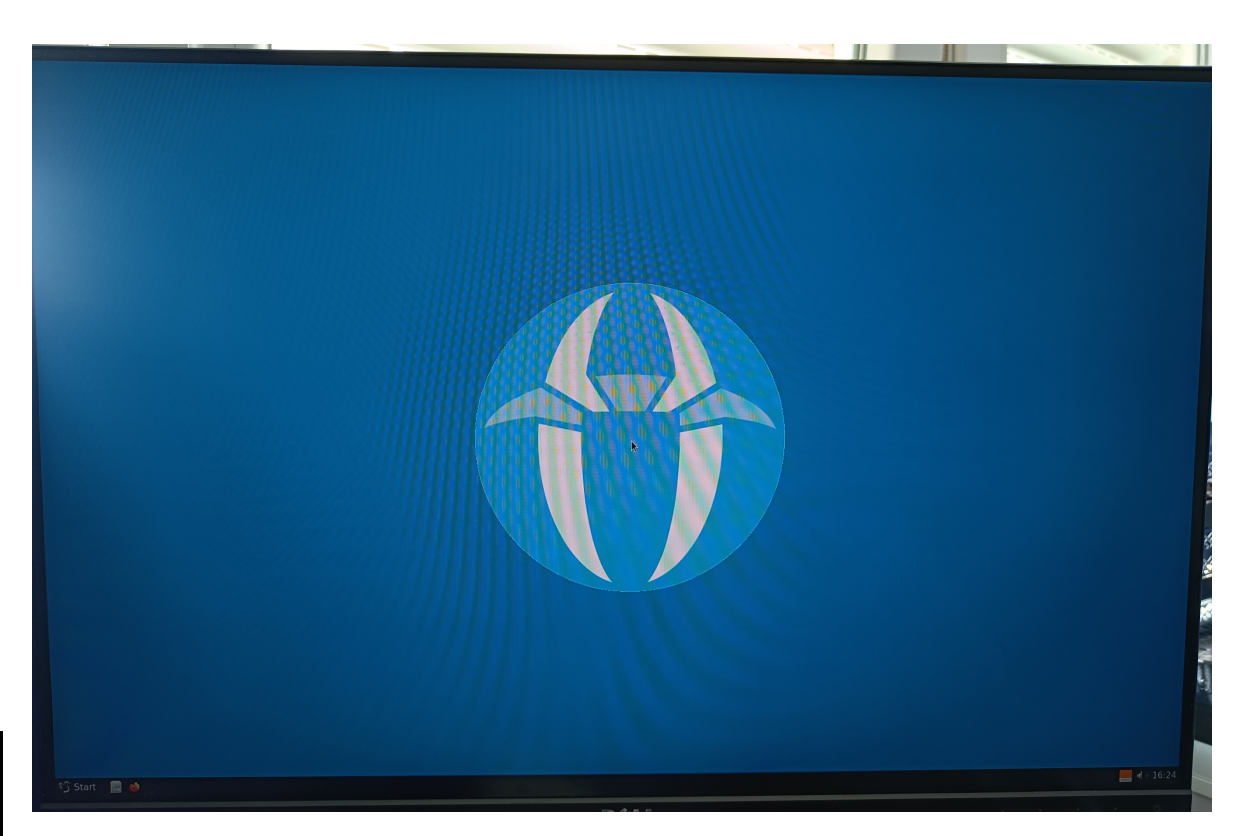

Figure 4.12 – Desktop environment with the Heimdal logo as wallpaper.

```
1 [Desktop]
2 \cdot \cdot \cdot\frac{1}{3} Wallpaper={{wallpaper_path}}
```
Display manager configuration files (user autologin and greeter):

```
1 [LightDM]
2
_3 [Seat:\star]
4 \left| \frac{1}{6} if group_names | select('match', 'prod') | list | length > 0 %}
\frac{1}{5} autologin-user=\{\frac{1}{5} client_user \}\frac{1}{6} autologin-user-timeout=0
7 \times 8 endif %}
```

```
_1 [greeter]
2 background=\{\text{wallpaper}\_\text{path}\}
```
<span id="page-63-0"></span>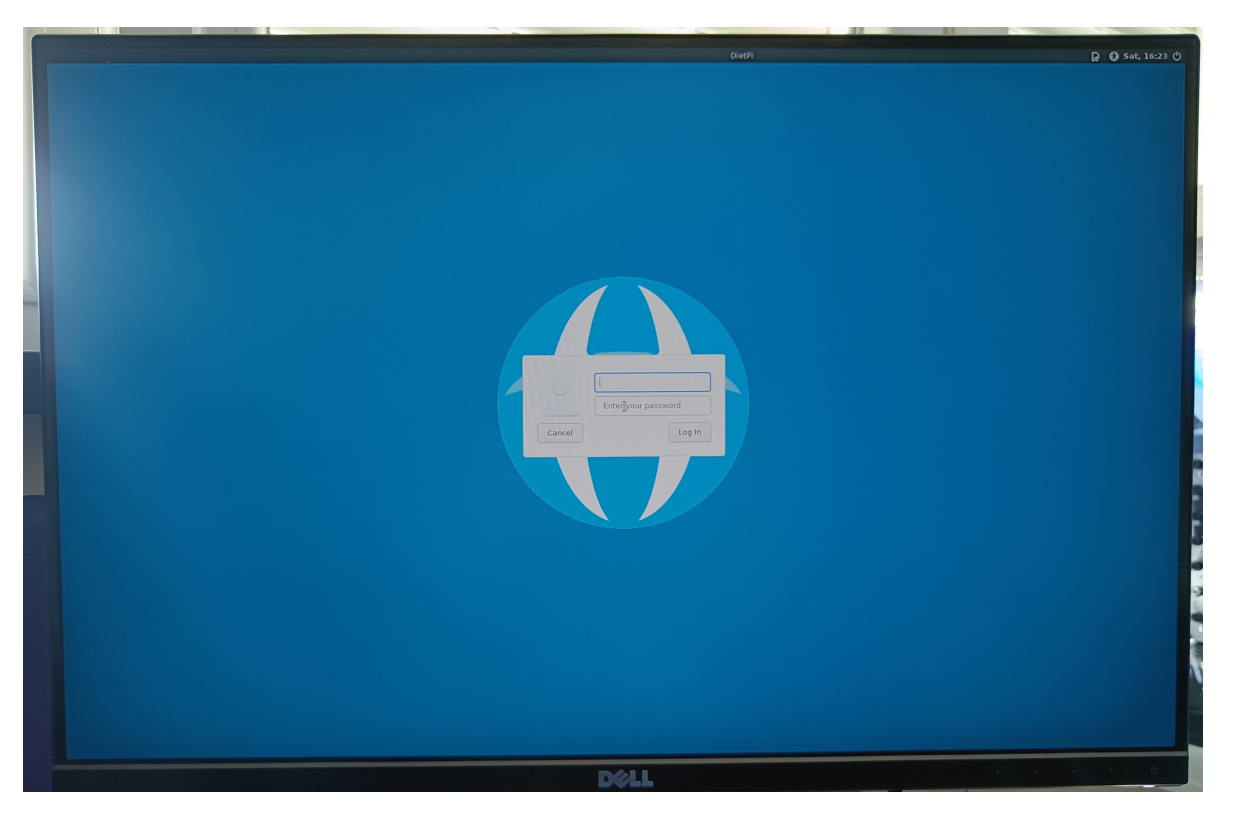

Figure 4.13 – Login screen with the Heimdal logo as wallpaper.

# 4

### 4.4.3.2. Testing Role

To deploy the tests in the device, they must first be available in the host. To ease the task of tracking any changes that future updates to the tests might imply, they have been added as a [Git](#page-21-7) submodule under /roles/testing/files/heimdal\_tests. To pull them from the [GranaSAT](#page-21-8) [GitLab](#page-21-9) repository, it's necessary to execute the following command inside the root folder of the [Ansible](#page-20-0) environment:

 $_1$  git submodule update --init --recursive --remote

If the submodule has not been added yet, the role will fail with a helpful error message that will indicate the command that needs to be run "The heimdal\_tests submodule is not available. Please run `git submodule update --init --recursive --remote` to download it.".

Once the submodule is available, the tests will be copied to the device using the [synchronize](https://docs.ansible.com/ansible/latest/collections/ansible/posix/synchronize_module.html) module, which is a wrapper around the [rsync](https://www.man7.org/linux/man-pages/man1/rsync.1.html) command. It must be installed in the device along with other packages necessary to run the tests, which are the following:

- <span id="page-63-1"></span>**gcc**
- python3-dev
- **r** rsync
- python3-pyqt5
- python3-pip

To install those packages, the role uses the [Ansible](#page-20-0) [apt](https://docs.ansible.com/ansible/latest/collections/ansible/builtin/apt_module.html) module. After that, the role uses the [pip](https://docs.ansible.com/ansible/latest/collections/ansible/builtin/pip_module.html) [module](https://docs.ansible.com/ansible/latest/collections/ansible/builtin/pip_module.html) to install the tests dependencies, and uses the [user](https://docs.ansible.com/ansible/latest/collections/ansible/builtin/user_module.html) module to allow privileged users to log in into the device.

#### 4.4.3.3. Prod Role

This role cleans up all the pip packages installed for the tests using the [pip module,](https://docs.ansible.com/ansible/latest/collections/ansible/builtin/pip_module.html) and removes the test files using the [file module.](https://docs.ansible.com/ansible/latest/collections/ansible/builtin/file_module.html) It also removes the testing-only packages [\(section 4.4.3.2\)](#page-63-1) using the aforementioned [apt module,](https://docs.ansible.com/ansible/latest/collections/ansible/builtin/apt_module.html) and disables privileged users from logging in into the device using the [user module.](https://docs.ansible.com/ansible/latest/collections/ansible/builtin/user_module.html)

#### 4.4.3.4. Notes about the documentation

Since the different roles and tasks use a big set of configuration variables, tasks, files, [Ansible](#page-20-0) modules not available in the default installation, and even a custom [Ansible](#page-20-0) module, it can be a bit overwhelming to fully understand how the automation system works. To minimize this, a general **README** file has been added to the root of the project which explains the installation process, the responsibilities every role has and a brief description of every one of them, how to execute the automation system, as well as how to execute only specific tasks or roles using tags. The README also explains how to use the [Ansible](#page-20-0) environment with a different set of inventories to be able to have a staging and a production inventory, and how to configure specific [Sound Limiters](#page-22-0) or groups of them.

A README file has also been added to every role, which explains the responsibilities of the role, the variables that can be configured, and the tasks that the role performs. This way, it is easy to understand the purpose of every role, how they work internally and only focus in the roles that might be of interest without having to read the whole documentation.

The main README file is available in  $/README$ .md, and the role README files are available in /roles/ $\langle$ role\_name $\rangle$ /README.md. They will not be included in this document since they cover information that has been already explained in detail in this section.

# Chapter 5

# Validation and Testing

In this chapter, the different repositories that were developed during the project will be validated according to the requirements that were defined in [chapter 2.](#page-29-2) Some testing cases that were carried out during the development of the project will be explained too.

# 5.1. Validation

### 5.1.1. Heimdal Tests

# 5.1.1.1. Functional Requirements

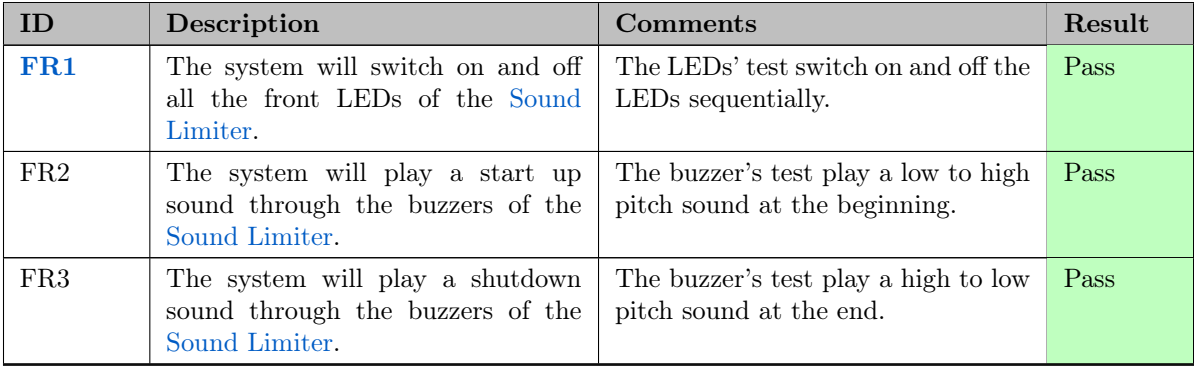

Table  $5.1$  – Validation of the Functional Requirements of Heimdal Tests.

### 5.1.1.2. Non-Functional Requirements

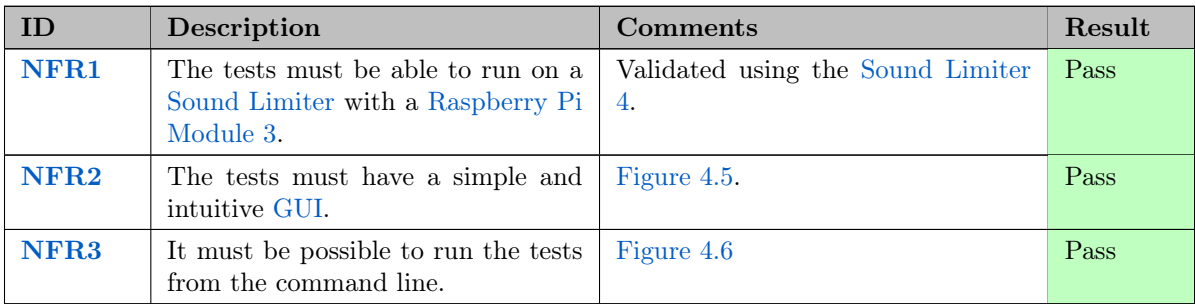

Table 5.2 – Validation of the Non-Functional Requirements of Heimdal Tests.

# 5.1.2. Image Builder

# 5.1.2.1. Functional Requirements

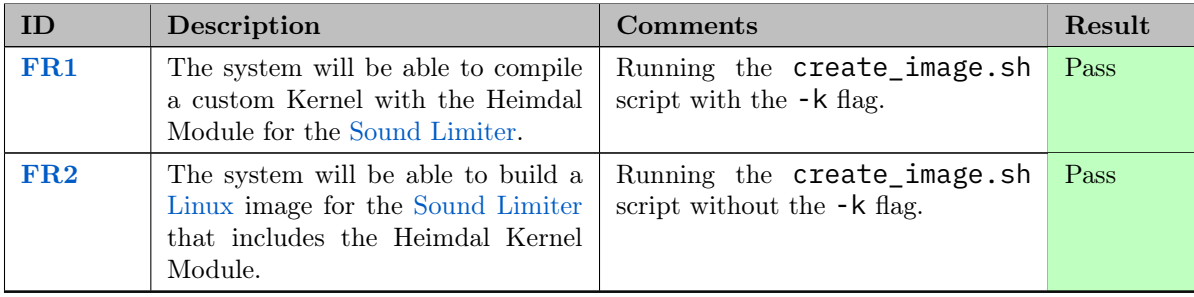

Table 5.3 – Validation of the Functional Requirements of the Image Builder.

### 5.1.2.2. Non-Functional Requirements

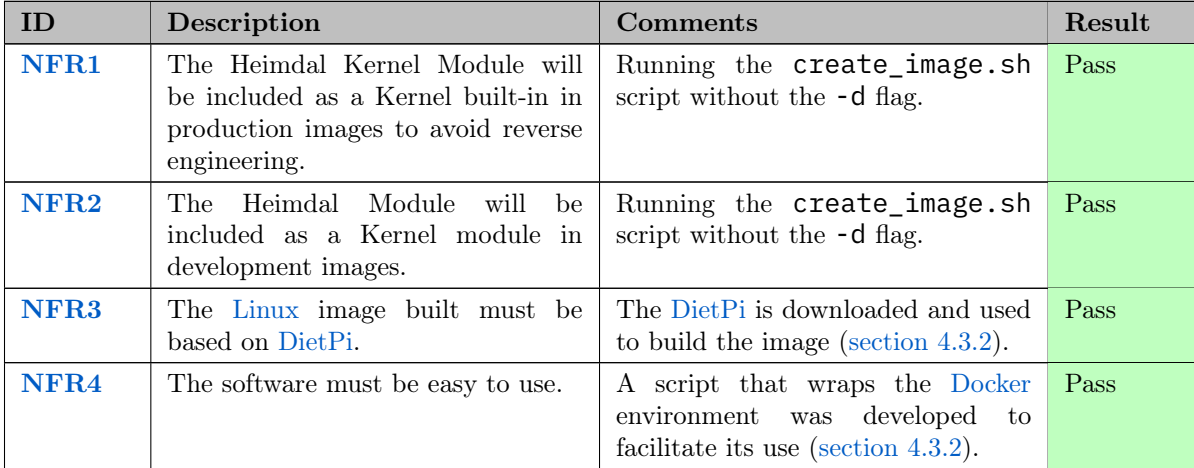

Continued on the next page

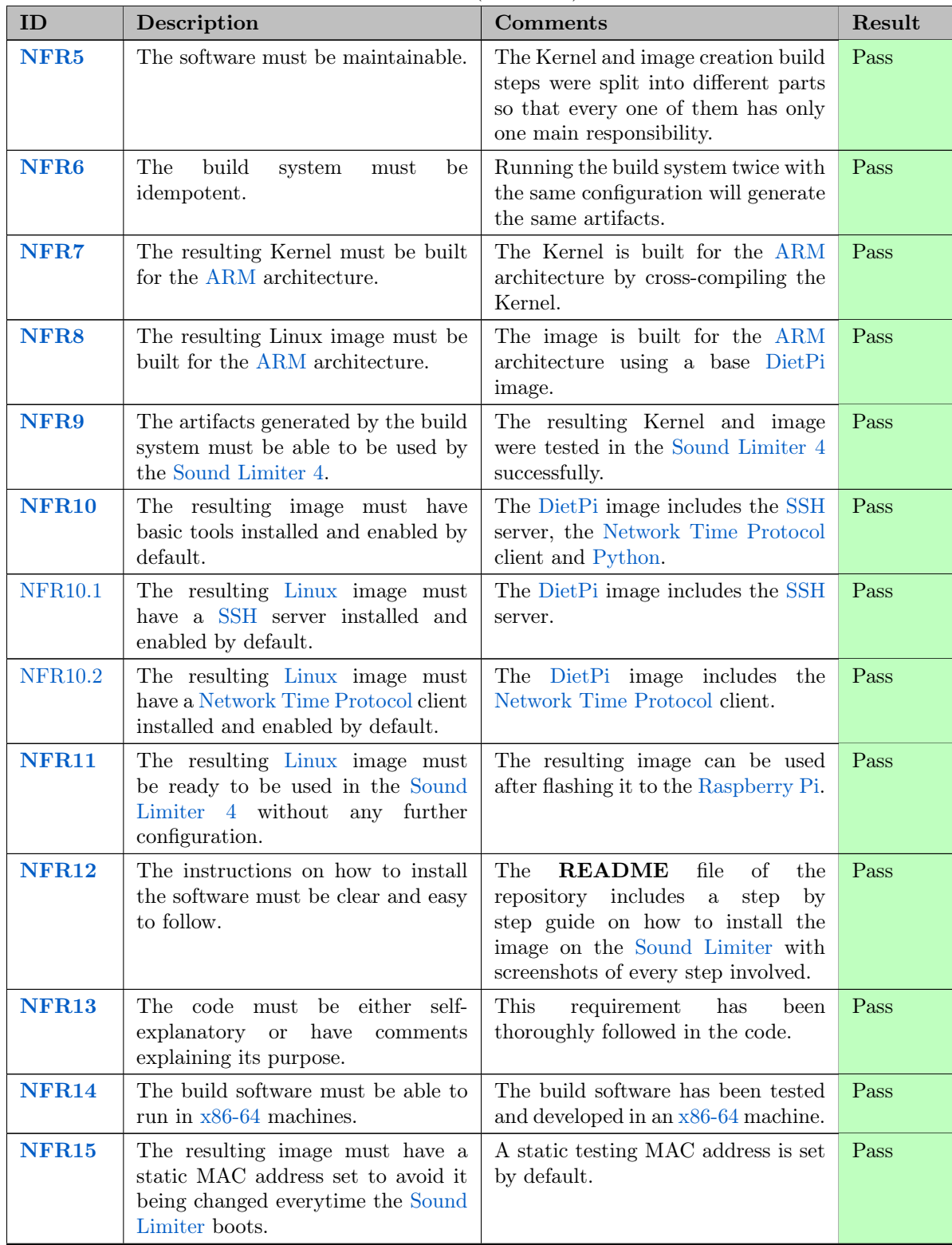

Table 5.4 (continued)

| ID             | Description                                                                                                    | <b>Comments</b>                                                                                                    | Result |
|----------------|----------------------------------------------------------------------------------------------------|----------------------------------------------------------------------------------------------------|--------|
| <b>NFR16</b>   | It must be possible to generate the<br>Kernel and the image separately.                                                   | The create_image.sh script can<br>be run with the -k flag to only<br>generate the Kernel or without that<br>flag to generate only the image. | Pass   |
| <b>NFR17</b>   | The build system must not require<br>any additional files to be manually<br>added to work.                                | Linux Kernel and DietPi<br>The<br>image<br>automatically<br>base<br>are<br>downloaded based on the versions<br>configured for each one.      | Pass   |
| <b>NFR18</b>   | The resulting image must have the<br>Heimdal Kernel Module installed<br>and enabled by default.                           | The Heimdal Kernel Module is<br>installed and enabled by default.                                                                            | Pass   |
| <b>NFR19</b>   | The resulting artifacts must have<br>the version of the base dependencies<br>used for building them in their<br>filename. |                                                                                                    | Pass   |
| <b>NFR19.1</b> | The resulting Kernel must have the<br>version of the Linux Kernel used in<br>its filename.                                | The version of the Linux Kernel is<br>in the filename $(4.3.2.1)$ .                                                                          | Pass   |
| <b>NFR19.2</b> | The resulting Kernel image must<br>have the version of the Heimdal<br>Kernel Module used in its filename.                 | The version of the Heimdal Kernel<br>Module is in the filename $(4.3.2.1)$ .                                                                 | Pass   |
| <b>NFR19.3</b> | The resulting Linux image must<br>have the version of the DietPi image<br>used in its filename.                           | The version of the DietPi base image<br>is in the filename $(4.3.2.1)$ .                                                                     | Pass   |
| <b>NFR20</b>   | The final Linux image must be as<br>light as possible.                                                                    | The resulting image (Figure $5.2$ ) is<br>only 8MB bigger than the original<br>DietPi image (Figure $5.1$ ).                                 | Pass   |

Table 5.4 (continued)

Table 5.4 – Validation of the Non-Functional Requirements of the Image Builder.

<span id="page-68-1"></span>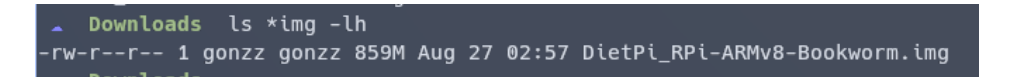

Figure 5.1 – Original [DietPi](#page-21-4) image size.

```
build [main] ls *2023-08-06T09:57.img -lh
-rw-r--r-- 1 gonzz gonzz 867M Aug  6 11:59 PROD_DietPi_ARMv8-Bullseye_6b945e6f_0.1_2023-08-06T09:57.img
```
Figure  $5.2$  – Custom [DietPi](#page-21-4) image size.

# 5.1.3. Heimdal Ansible

5.1.3.1. Functional Requirements

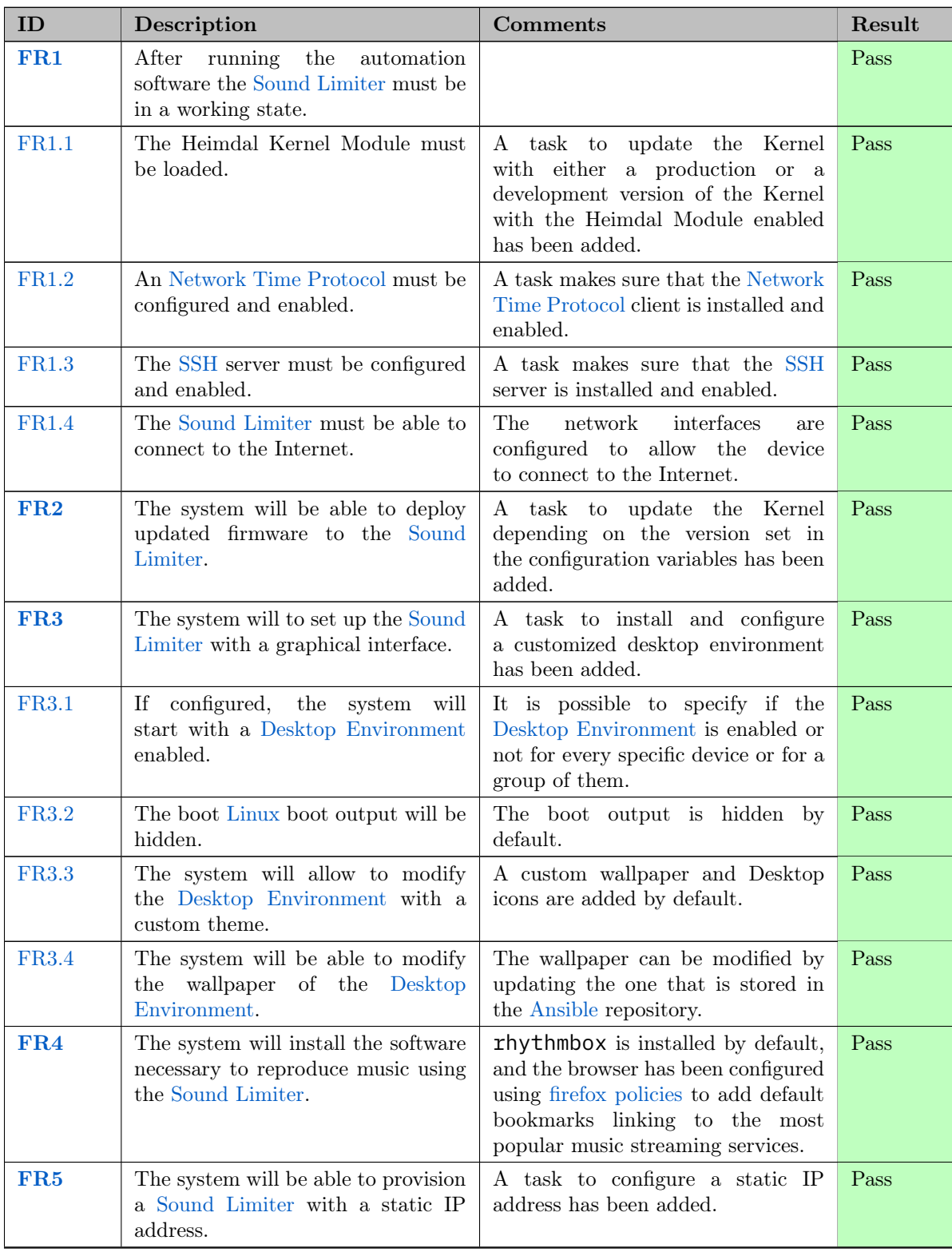

Continued on the next page

| ID              | Description                                                              | Comments                                                                                                    | Result |
|-----------------|--------------------------------------------------------------------------|----------------------------------------------------------------------------------------------------|--------|
| FR <sub>6</sub> | The system will be able to provision<br>production-ready Sound Limiters. | A role for production devices has<br>been added which includes all the<br>tasks needed to leave a device ready<br>for production. | Pass   |
| FR7             | The system will be able to provision<br>testing Sound Limiters.          | A role for testing devices has been<br>added which includes all the tasks<br>needed to leave a device ready for<br>testing.       | Pass   |

Table 5.5 (continued)

Table 5.5 – Validation of the Functional Requirements of Heimdal Ansible.

# 5.1.3.2. Non-Functional Requirements

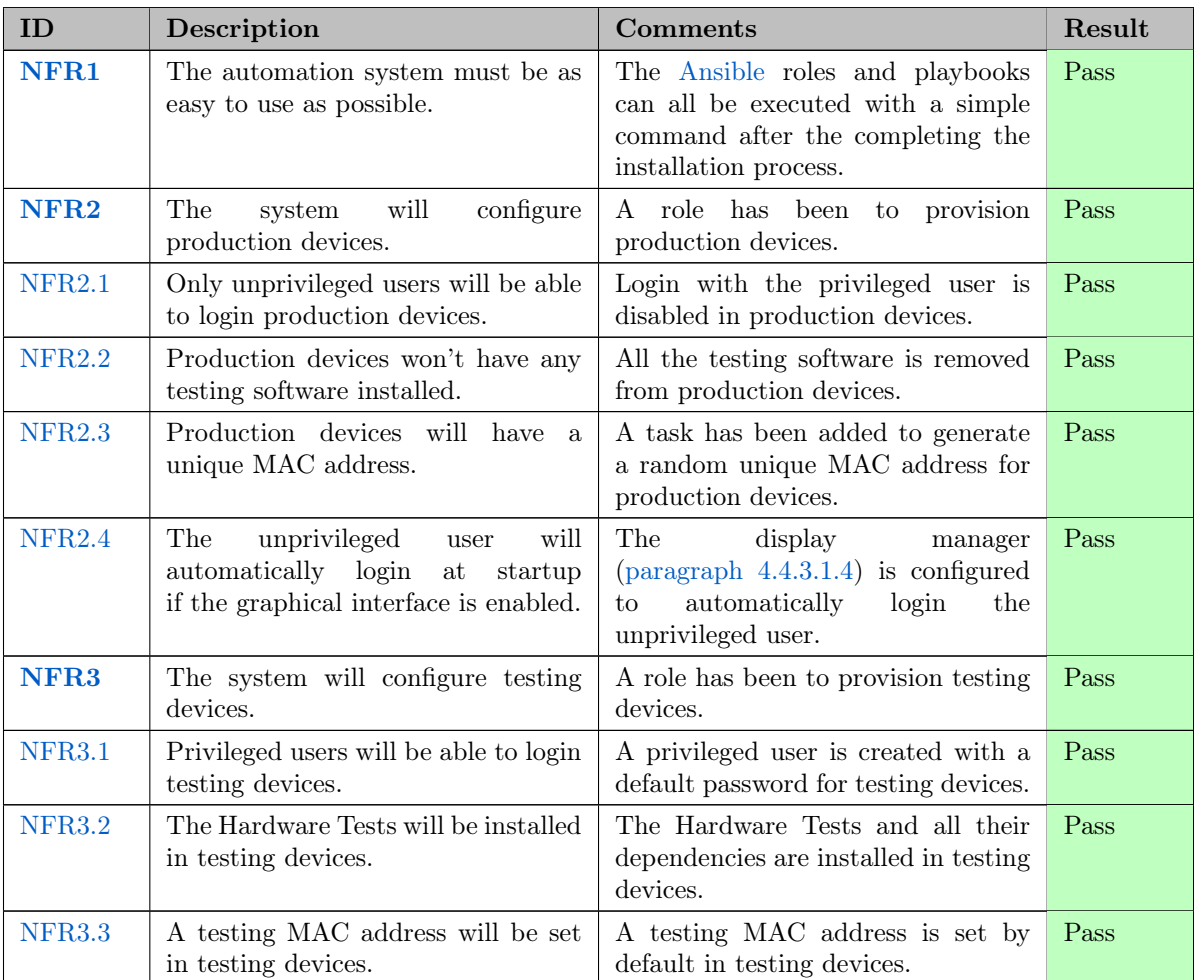

Continued on the next page

| ID               | Description                                                                                                    | <b>Comments</b>                                                                                                    | Result |
|------------------|----------------------------------------------------------------------------------------------------|----------------------------------------------------------------------------------------------------|--------|
| <b>NFR3.4</b>    | The Desktop Environment will be<br>configured to allow to log in with<br>a privileged user if the graphical<br>interface is enabled.      | The<br>display<br>manager<br>$(paragraph 4.4.3.1.4)$ is configured<br>to allow to log in with a privileged<br>user.                                                                                                    | Pass   |
| NFR4             | The automation software must be<br>based on Ansible.                                                                                      | The automation software has been<br>developed using Ansible roles, tasks<br>and custom modules.                                                                                                    | Pass   |
| NFR <sub>5</sub> | The system will be able to use<br>Ansible inventories<br>$\operatorname{different}$<br>to<br>configure the Sound Limiters.                | folder<br>include<br>diferent<br>A<br>to<br>inventories<br>been added to<br>has<br>Using a non-<br>the repository.<br>default repository can be done by<br>specifying the -i flag when running<br>the Ansible playbooks.                                     | Pass   |
| NFR <sub>6</sub> | The system will be able to cache the<br>Ansible facts of every Sound Limiter<br>in the inventory to speed up the<br>provisioning process. | The Ansible facts are cached in the<br>.ansible facts folder.                                                                                                    | Pass   |
| NFR7             | The automation system will be<br>idempotent.                                                                                              | Running the automation software<br>twice will not change the state of the<br>Sound Limiters.                                                                                                    | Pass   |
| NFR8             | The automation software must be<br>easy to use.                                                                                           | The Ansible playbooks can be<br>executed with a single command,<br>explained<br>which<br>is<br>in<br>the<br>README.                                                                                                    | Pass   |
| NFR9             | The automation software must be<br>maintainable.                                                                                          | The Ansible playbooks have been<br>split into different roles and tasks to<br>make them easier to maintain.                                                                                                    | Pass   |
| <b>NFR10</b>     | There must be clear documentation<br>on how to use the automation<br>software.                                                            | The<br><b>README</b><br>the<br>on<br>root<br>folder includes detailed instructions<br>on how to use and configure<br>automation<br>software.<br>the<br>Additionally, every role has its<br>own documentation where more<br>specific information is provided. | Pass   |
| <b>NFR11</b>     | The deployed devices must have<br>spare disk space.                                                                                       | The free disk space of the Sound<br>Limiter 4 now (Figure 5.4) is bigger<br>than in the previous iteration of the<br>project (Figure $5.3$ ).                                                                                                    | Pass   |
| <b>NFR12</b>     | The deployed devices must have a<br>light RAM footprint.                                                                                  | The memory footprint of the<br>Sound Limiter 4 with the Desktop<br>running<br>Environment<br>is<br>now<br>(Figure 5.6) lighter than in the<br>previous iteration of the project<br>(Figure $5.5$ ).                                                          | Pass   |

Table 5.6 (continued)
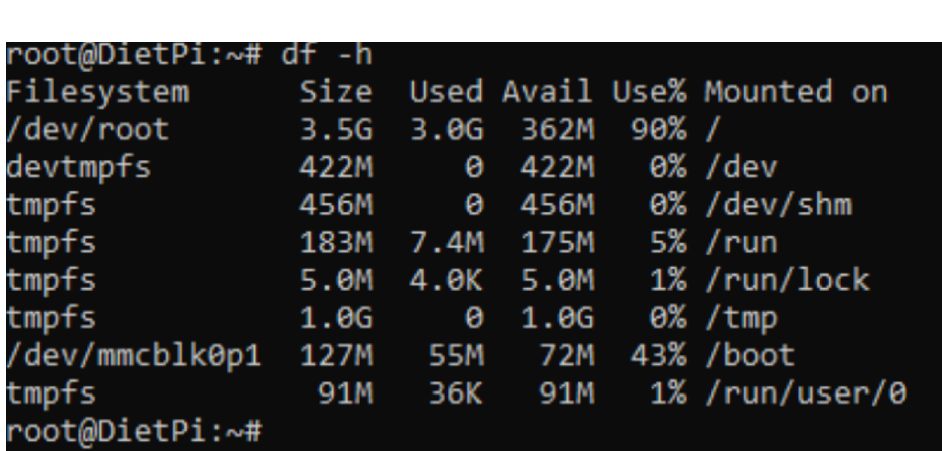

Table 5.6 – Validation of the Non-Functional Requirements of Heimdal Ansible.

**Figure 5.3** – Disk space usage in the previous iteration of the project.

| root@DietPi:~# df -h |            |       |      |       |                            |
|----------------------|------------|-------|------|-------|----------------------------|
| Filesystem           | Size       |       |      |       | Used Avail Use% Mounted on |
| /dev/root            | 3.56       | 2.7G  | 589M | 83% / |                            |
| devtmpfs             | 447M       | 0     | 447M |       | 0% /dev                    |
| tmpfs                | 480M       | 0     | 480M |       | 0% /dev/shm                |
| tmpfs                | 192M       | 3.0M  | 190M |       | $2\%$ /run                 |
| tmpfs                | 5.0M       | 4.0K  | 5.0M |       | 1% /run/lock               |
| tmpfs                | 1.0G       | 4.0K  | 1.06 |       | $1\%$ /tmp                 |
| tmpfs                | <b>50M</b> | 68K - | 50M  |       | $1\%$ /var/log             |
| /dev/mmcblk0p1       | 127M       | 55M   | 72M  |       | 44% /boot                  |
| tmpfs                | 96M        | 24K   | 96M  |       | 1% /run/user/1001          |
| tmpfs                | <b>96M</b> | 24K   | 96M  |       | 1% /run/user/0             |

Figure 5.4 – Disk space usage now.

|       | total | used | free | shared buff/cache available |     |
|-------|-------|------|------|-----------------------------|-----|
| Mem:  | 910   | 60   | 768  | 80                          | 790 |
| Swap: | 1088  | ø    | 1088 |                             |     |

Figure 5.5 – Memory usage in the previous iteration of the project. The available column is the one that shows all the memory that can be allocated by the system.

5

| root@DietPi:~# free -mh                                      |       |       |       |       |                             |       |
|--------------------------------------------------------------|-------|-------|-------|-------|-----------------------------|-------|
|                                                              | total | used  | free  |       | shared buff/cache available |       |
| Mem:                                                         | 959Mi | 127Mi | 601Mi | 7.0Mi | 230Mi                       | 809Mi |
| Swap:<br><b>Contract Contract Contract Contract Contract</b> | 1.1Gi | 0B    | 1.1Gi |       |                             |       |

Figure 5.6 – Memory usage now. The available column is the one that shows all the memory that can be allocated by the system.

#### 5.1.3.3. Information Requirements

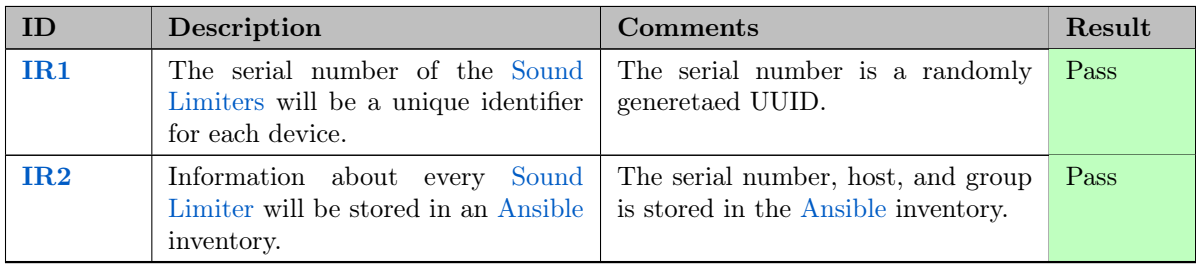

**Table 5.7** – Validation of the Non-Functional Requirements of Heimdal Ansible.

#### 5.2. Testing

To make sure that the software developed during the project works as expected, some tests cases were carried out during the development process. To help illustrate and validate how every repository works, one video was recorded for each one of them. The videos can be found in this [Google Drive](https://drive.google.com/drive/folders/1ewXkAbTHfviZv6Hyy3w2KJR5tnjzsKPH?usp=sharing) [folder.](https://drive.google.com/drive/folders/1ewXkAbTHfviZv6Hyy3w2KJR5tnjzsKPH?usp=sharing)

#### 5.2.1. Heimdal Tests

After having installed the tests on a [Sound Limiter 4,](#page-22-1) the tests were executed both by using the [GUI](#page-23-0) and the [CLI.](#page-23-1) The results of the tests were as expected, and the [Sound Limiter](#page-22-0) and no installation or executed errors were found. An screenshot of the [GUI](#page-23-0) can be seen in [Figure 4.5](#page-40-0) and an screenshot of the [CLI](#page-23-1) can be seen in [Figure 4.6,](#page-42-0) but they can also be seen working in the video that was recorded for the repository.

#### 5.2.2. Image Builder

To test that the image builder works as expected, a production image and a development image were built and flashed to a [Raspberry Pi](#page-22-2) and the [Sound Limiter](#page-22-0) was booted with each of them sequentially. The [Sound Limiter](#page-22-0) booted correctly and was accessible through the [SSH](#page-24-0) connection. The [GUI](#page-23-0) can be seen in [Figure 4.12](#page-62-0) and the [SSH](#page-24-0) connection can be seen in [Figure 4.6.](#page-42-0) The video that was recorded for the repository shows how the image is built with the different options.

#### 5.2.3. Heimdal Ansible

Finally, to test that the automation software works as expected, some key test cases were carried out:

- 1. Running the automation software with a production image on a [Sound Limiter 4](#page-22-1) that had just been flashed with the image.
- 2. Running the automation software with a development image on a [Sound Limiter 4](#page-22-1) that had just been flashed with the image.
- 3. Changing a device from production to testing and running the automation software.
- 4. Running the automation software with two devices at the same time, one of them fresh and the other changing from production to testing.
- 5. Using two already provisioned devices, one in production and the other in testing, executing the automation software to make sure that it is idempotent.
- 6. Running the automation software with a device that had already been provisioned to test that it is idempotent.
- 7. Using two devices without serial number, running the task that generates the serial number to make sure that there are no concurrency issues.

Apart from those test cases, every task that was added to the automation software was tested individually to make sure that it worked as expected. The video that was recorded for the repository shows how the Heimdal Ansible is installed, how it works, and how to use it.

### Chapter 6

## Conclusions and Future Work

After completing the project, it is time to analyse the results obtained and to discuss any future work that could be done to improve the project by future students. I think that the resulting repositories have been a satisfactory solution to challenges identified at the beginning of the project, since they have been able to streamlined many laborious tasks that were done manually before, and more importantly, they have been able to do it in a reliable and reproducible way.

When I began working on the project, I faced a lot of problems during the onboarding process because it was not clear how to get the [Sound Limiter 4](#page-22-1) to a working and reliable state, as a result of this, I have put much effort into leaving the project in a state where it is not possible for that to happen again. I think that the project has been a success in that regard, because of the focus put on the idempotency of the Image Builder and Heimdal Ansible repositories, as well as because of the extensive documentation that has been written for each one of the parts of the project, which I am sure will help any future project member to get started with the project and to understand how it works and how to use and maintain it.

Regarding the requirements, I think all of them were covered in a adequate way, and this Bachelor's Thesis has left the project in a state where any new work can build upon it as a solid foundation rather than focus on fixing problems inherited from it. I think this is crucial given the state of the Heimdal project as a whole, since it has been in development for some years now, and it is close to a state where it can be deployed in a real scenario.

Moreover, working on this Bachelor's Thesis has helped me grow professionally too. I have acquired a greater insight into how [Docker](#page-21-0) and [Ansible](#page-20-0) work, enabling me to tackle more complex projects and become a more experienced and dependable developer. I have also gained experience in building software intended for future use and maintenance by others, the kind of software that requires a dedicated focus on writing clean code and dividing responsibilities into small, logical components. I believe this is a crucial skill for any developer aiming to improve their craft.

From a personal standpoint, I am very grateful to have been able to work in such an interesting project that made me use the skills I learnt throughout my journey as a Computer Engineering student to a full extent. I had to put into practice a great part of the knowledge that I have acquired in the degree, focus on learning about new technologies and tools, and develop the autonomy needed to face all the technical challenges that I have encountered along the last months.

#### 6.1. Future work

After finishing the project, I realise that there is room for future work that could be of interest for the [GranaSAT](#page-21-1) team working on the **Heimdal** project, aside from any other product requirements that might need to be implemented. The following list contains some ideas that could be implemented in the future:

- **Creating a new repository for the Heimdal Kernel Module and removing it from the [Image Builder](#page-44-0)** repository. It was not done in this project because I mainly focused on scripting, configuration and automation, and therefore I didn't add any new features to the Kernel Module.
- Integrating [Image Builder](#page-44-0) and [Heimdal Ansible](#page-54-0) into a Continuous Integration pipeline, so that the [Sound Limiter](#page-22-0) images and Kernels are built automatically by whenever a new branch is merged into the aforementioned repository used for the development of the Kernel Module.
- Adding additional logic to the [Prod Role](#page-57-0) to increase the security of the [Sound Limiters.](#page-22-0)
- Customize further the [Desktop Environment](#page-20-1) to give final users a more polished experience.
- Adding a new test to [Heimdal Tests](#page-36-0) to verify the correct functioning of the [Liquid Crystal Display](#page-23-2) [\(LCD\)](#page-23-2) screen that future displays will have.

6

# Bibliography

- [1] Jean-Philippe Aumasson. Serious cryptography : a practical introduction to modern encryption  $/$  by Jean-Philippe Aumasson; foreword by Matthew D. Green. eng. 1st edition. San Francisco: No Starch Press, 2018. isbn: 1-4920-6751-2.
- [2] Computer organization and embedded systems / Carl Hamacher... [et al.] eng. 6th ed. New York, NY: McGraw-Hill, 2012. isbn: 9780073380650.
- [3] DietPi. DietPi. URL: <https://dietpi.com/>.
- [4] Linux Foundation. Loop device. URL: https://man7.org/linux/man-pages/man4/ [loop.4.html](https://man7.org/linux/man-pages/man4/loop.4.html).
- [5] Python Software Foundation. *Python*. url: <https://www.python.org/about>.
- [6] Raspberry Pi Foundation. Raspberry Pi Module 3. 2015. URL: [https://www.raspberrypi.](https://www.raspberrypi.com/products/compute-module-3/) [com/products/compute-module-3/](https://www.raspberrypi.com/products/compute-module-3/).
- [7] Raspberry Pi Foundation. What is a Raspberry Pi? URL: [https://www.raspberrypi.org/](https://www.raspberrypi.org/help/what-%20is-a-raspberry-pi/) [help/what-%20is-a-raspberry-pi/](https://www.raspberrypi.org/help/what-%20is-a-raspberry-pi/).
- [8] Erich Gamma. Design patterns : elements of reusable object-oriented software / Erich Gamma ... [et al.]. [electronic resource]. eng. 37th printing. Addison-Wesley professional computing series. Reading, Mass: Addison-Wesley, 1995. isbn: 0-321-70069-4.
- [9] J. Geerling. Ansible for DevOps: Server and Configuration Management for Humans. Leanpub, 2017. isbn: 9780986393402.
- [10] Git. Git. url: <https://git-scm.com/>.
- [11] Gastón C Hillar. Internet of things with python. Packt Publishing Ltd, 2016.
- [12] Docker Inc. BuildKit. url: <https://github.com/moby/buildkit#buildkit->.
- [13] Docker Inc. BuildKit. URL: <https://docs.docker.com/engine/reference/commandline/build/#output>.
- [14] Docker Inc. Docker Engine. url: <https://docs.docker.com/engine/>.
- [15] Docker Inc. Dockerfile reference. url: [https://docs.docker.com/engine/reference/](https://docs.docker.com/engine/reference/builder/) [builder/](https://docs.docker.com/engine/reference/builder/).
- [16] Docker Inc. *Multi-stage builds*. URL: https://docs.docker.com/build/building/ [multi-stage/](https://docs.docker.com/build/building/multi-stage/).
- [17] Docker Inc. What is a Docker container? url: [https://www.docker.com/resources/](https://www.docker.com/resources/what-container/) [what-container/](https://www.docker.com/resources/what-container/).
- [18] GitLab Inc. DevOps. url: <https://about.gitlab.com/topics/devops/>.
- [19] GitLab Inc. GitLab. url: <https://about.gitlab.com/>.
- [20] InfoJobs. Sueldo medio en España de un ingeniero de hardware senior. url: [https://www.](https://www.glassdoor.es/Sueldos/senior-hardware-engineer-sueldo-SRCH_KO0,24.htm) [glassdoor.es/Sueldos/senior-hardware-engineer-sueldo-SRCH\\_KO0,24.htm](https://www.glassdoor.es/Sueldos/senior-hardware-engineer-sueldo-SRCH_KO0,24.htm).
- [21] InfoJobs. Sueldo medio en España de un ingeniero de software junior. url: [https://www.](https://www.glassdoor.es/Sueldos/ingeniero-de-software-junior-sueldo-SRCH_KO0,28.htm) [glassdoor.es/Sueldos/ingeniero-de-software-junior-sueldo-SRCH\\_KO0,28.](https://www.glassdoor.es/Sueldos/ingeniero-de-software-junior-sueldo-SRCH_KO0,28.htm) [htm](https://www.glassdoor.es/Sueldos/ingeniero-de-software-junior-sueldo-SRCH_KO0,28.htm).
- [22] Brian W. Kernighan. The C programming language. eng. 2nd ed. Englewood Cliffs, New Jersey: Prentice-Hall, 1988. isbn: 0131103628.
- [23] Red Hat Enterprise Linux. Ansible. url: [https://www.ansible.com/overview/how](https://www.ansible.com/overview/how-ansible-works)[ansible-works](https://www.ansible.com/overview/how-ansible-works).
- [24] Chris M. Lonvick and Tatu Ylonen. The Secure Shell (SSH) Transport Layer Protocol. RFC 4253. Jan. 2006. doi: [10.17487/RFC4253](https://doi.org/10.17487/RFC4253). url: [https://www.rfc-editor.org/info/](https://www.rfc-editor.org/info/rfc4253) [rfc4253](https://www.rfc-editor.org/info/rfc4253).
- [25] DSL Ltd. What is a single board computer? URL: [https://www.dsl-ltd.co.uk/what](https://www.dsl-ltd.co.uk/what-are-single-board-computers-and-how-are-they-used/)[are-single-board-computers-and-how-are-they-used/](https://www.dsl-ltd.co.uk/what-are-single-board-computers-and-how-are-they-used/).
- [26] David MacKenzie. date. unt: https://man7.org/linux/man-pages/man1/date.1. [html](https://man7.org/linux/man-pages/man1/date.1.html).
- [27] Roland McGrath. chroot. url: [https://man7.org/linux/man-pages/man1/chroot.1.](https://man7.org/linux/man-pages/man1/chroot.1.html) [html](https://man7.org/linux/man-pages/man1/chroot.1.html).
- [28] Network Time Protocol (NTP). RFC 958. Sept. 1985. DOI: [10.17487/RFC0958](https://doi.org/10.17487/RFC0958). URL: [https:](https://www.rfc-editor.org/info/rfc958) [//www.rfc-editor.org/info/rfc958](https://www.rfc-editor.org/info/rfc958).
- [29] QEMU Project. QEMU. URL: [https://wiki.qemu.org/Main\\_Page](https://wiki.qemu.org/Main_Page).
- [30] Karen Rose, Scott Eldridge, and Lyman Chapin. «The internet of things: An overview». In: The internet society (ISOC) 80 (2015), pp. 1–50.
- [31] Chris Simmonds. Mastering embedded Linux programming : harness the power of Linux to create versatile and robust embedded solutions / Chris Simmonds ; [foreword by Richard Purdie, Yocto project architect, Linux Foundation Fellow]. eng. 1st edition. Community experience distilled. Birmingham: Packt Publishing, 2015. isbn: 1-5231-0613-1.
- [32] James E. (James Edward) Smith. Virtual machines [electronic resource] : versatile platforms for systems and processes / James E. Smith, Ravi Nair. eng. 1st edition. The Morgan Kaufmann Series in Computer Architecture and Design. Amsterdam ; Morgan Kaufmann Publishers, 2005. isbn: 1-281-22771-4.
- [33] Ian Sommerville. Software engineering / Ian Sommerville. eng. 10th ed. Harlow, Essex: Addison Wesley, 2016. isbn: 9781292096131.
- [34] Arch Wiki. Desktop environment. URL: [https://wiki.archlinux.org/title/desktop\\_](https://wiki.archlinux.org/title/desktop_environment) [environment](https://wiki.archlinux.org/title/desktop_environment).